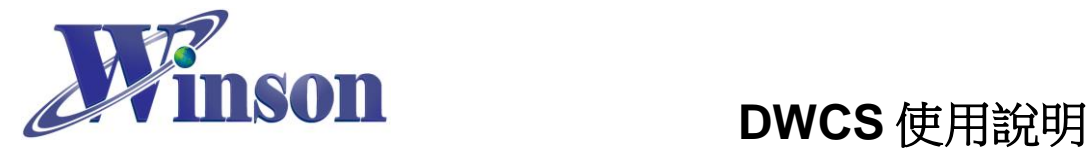

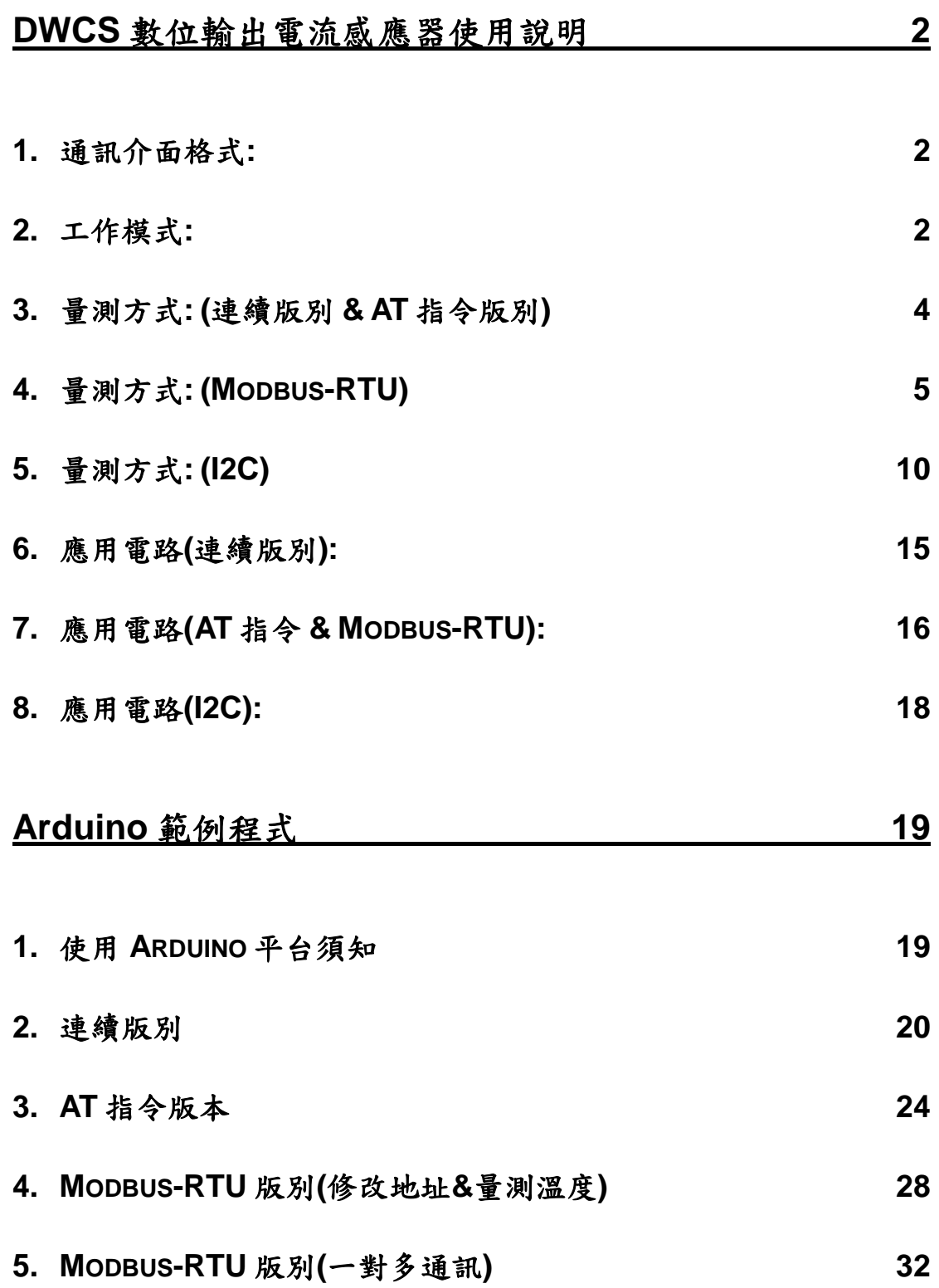

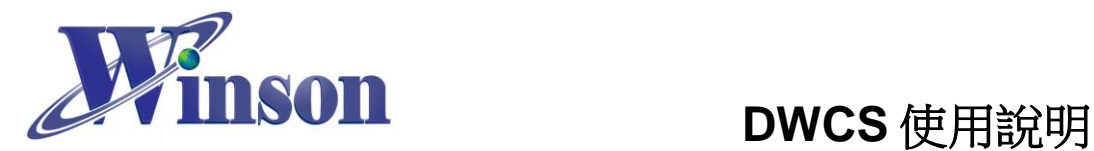

# <span id="page-1-0"></span>**DWCS** 數位輸出電流感應器使用說明

# <span id="page-1-1"></span>**1.** 通訊介面格式**:**

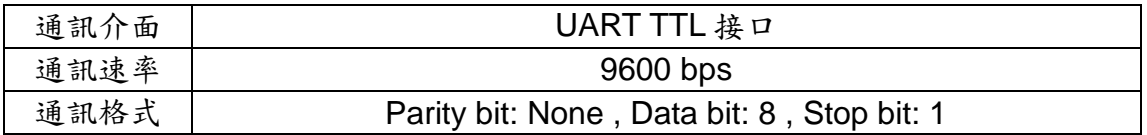

<span id="page-1-3"></span>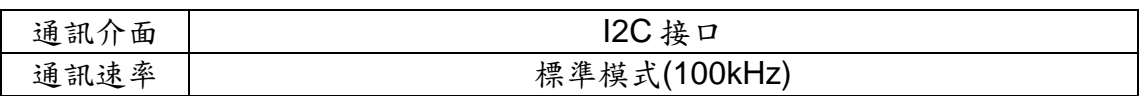

# <span id="page-1-2"></span>**2.** 工作模式**:**

(2.1) 連續版別: 連續傳送電流數據,歸零需將 RST 腳下拉到 GND。

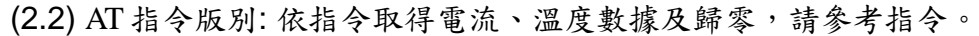

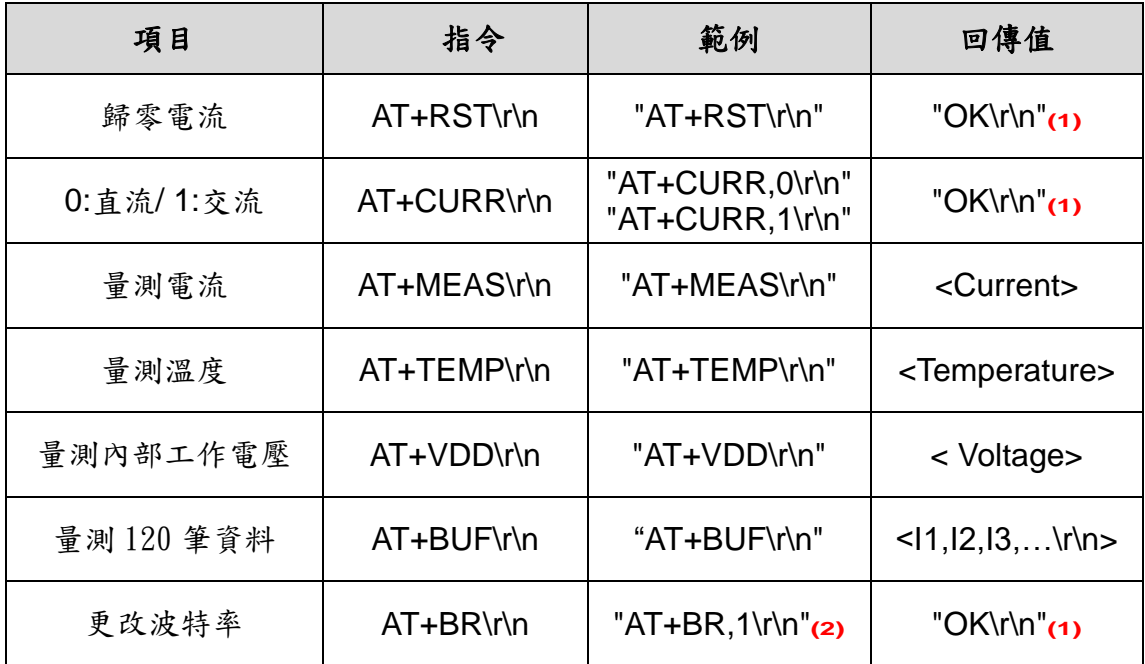

**1.** 指令錯誤:回傳"Err\r\n"。

**2.** Baud Rate ( 1: 9600, 2: 19200, 3: 38400, 4: 57600, 5: 125000 (bit/s))

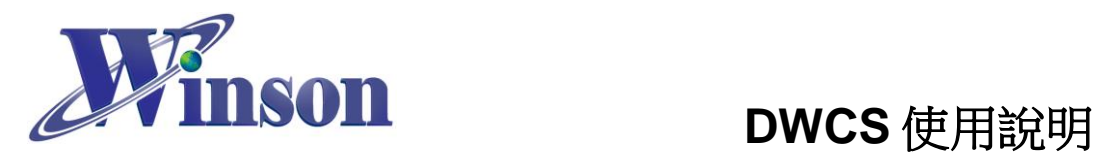

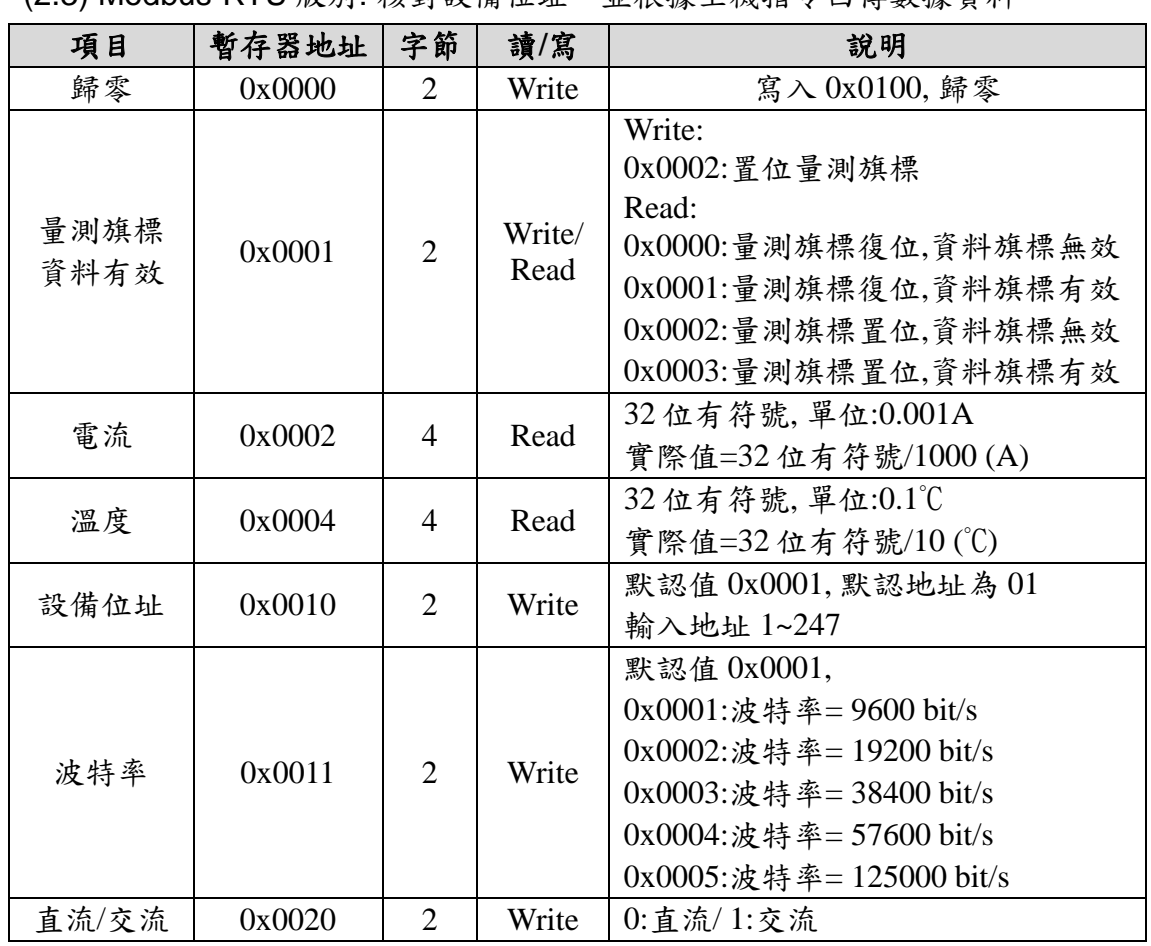

(2.3) Modbus-RTU 版別: 核對設備位址,並根據主機指令回傳數據資料。

# (2.4) I2C 版別: 核對設備位址,並根據主機指令回傳數據資料。

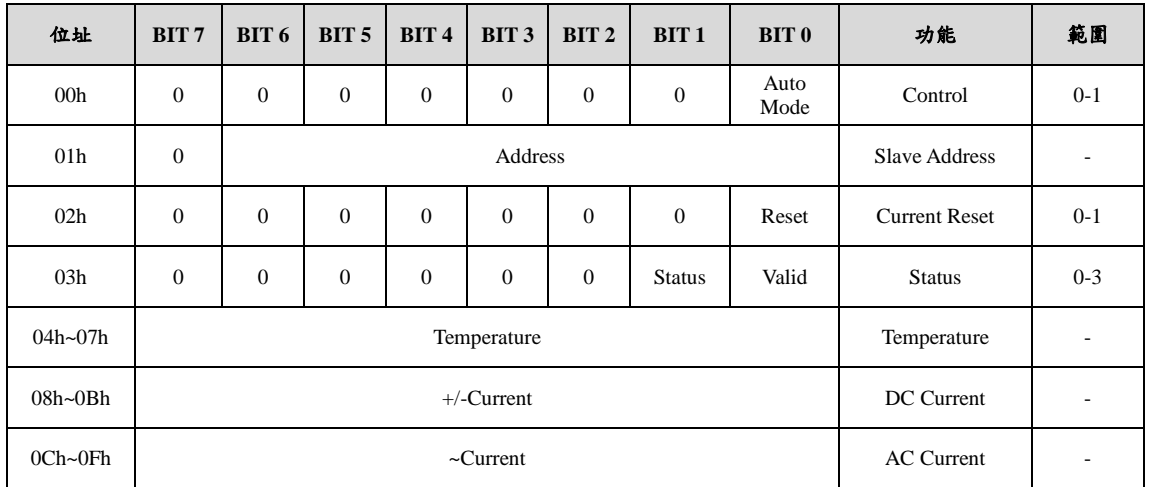

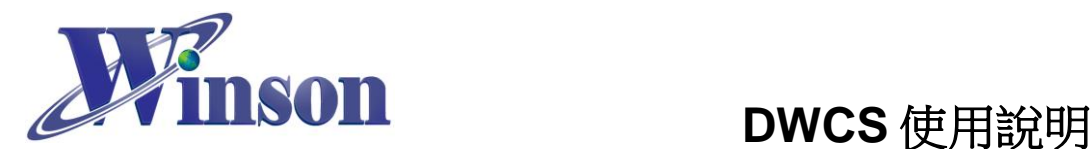

# <span id="page-3-0"></span>**3.** 量測方式**: (**連續版別 **& AT** 指令版別**)**

(3.1)交流量測**:** 上電後在無電流通過感測器會自動歸零電流值,也可以手動歸 零電流值。資料傳送:每次輸出8個 byte,資料更新率5 Data/ s。

(3.2)直流量測**:** 因感測元件的鐵芯殘磁會些微影響量測電流的精準度,建議初 次使用或量測電流方向改變時,先通過一次欲量測的電流後,再於零電流的情 況下手動歸零,可有效減少殘磁對量測電流的影響。資料傳送:每次輸出 8 個 byte,資料更新率 5 Data/ s。

(3.3)量測直流電時,正負電流交換時鐵芯會有殘磁,請依照電流方向重新歸零。

(3.4)在無電流通過時,重新歸零電流值再進行量測,合理使用本功能,會使量 測更加精準。

(3.5) 量測電流數據(連續版別 & AT 指令版別):

- 輸出交流電流值為 1.23A,輸出數據'~', '1', '.', '2', '3', '0', '\r', '\n', 共 8 byte 以 ASCII 輸出。若測得數據為 10.45,則輸出數據為'~', '1', '0', '.', '4, '5, '\r', '\n',  $\# 8$  個 byte。
- 輸出正直流電流值為 1.23A,輸出數據'+', '1', '.', '2', '3', '0', '\r', '\n', 共 8個 byte 以 ASCII 輸出。輸出負直流電流值為 1.23A, 輸出數據'-', '1', '.', '2', '3', '0', '\r', '\n',共 8 個 byte。

(3.6)量測溫度數據(AT 指令版別): 輸出溫度為 25.5˚C,輸出數據'2', '5', '.', '5', '\r', '\n', 共 6 個 byte 以 ASCII 輸出。若測得數據為 5.0℃,則輸出數據為'5', '.', '0, '\r', '\n',共 5 個 byte。若測得數據為-10.0˚C,則輸出數據為'-','1', '0',  $\cdot$ .,  $\cdot$  0,  $\cdot$   $\cdot$   $\cdot$   $\cdot$   $\cdot$   $\cdot$   $\pm$  7 個 byte  $\cdot$ 

(3.7)量測內部工作電壓數據(AT指令版別):輸出電壓為 5.002V,輸出數據'5', '.', '0', '0', '2', '\r', '\n', 共 7 個 byte 以 ASCII 輸出。

(3.8)量測 120 筆電流數據(AT 指令版別): 輸出數據 "+1.234,+1.233,+10.23,+10.24,-1.234,-1.233.....\r\n",共 120 筆資料以 ASCII 輸 出。

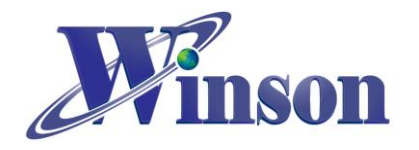

# <span id="page-4-0"></span>**4.** 量測方式**: (Modbus-RTU)**

# (**4.1)**讀取保持暫存器**(**功能碼**:03H)**

※廣播位址(0x00)無法執行讀取指令,且不會回傳異常碼。

#### (4.1.1)指令旗標位&資料有效位

主機傳送: 01 03 00 01 00 01 D5 CA

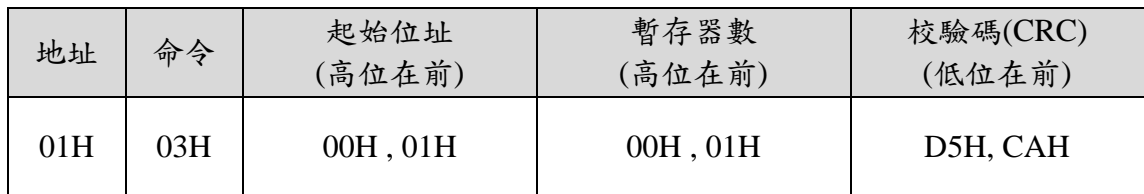

從機響應: 01 03 02 00 03 F8 45

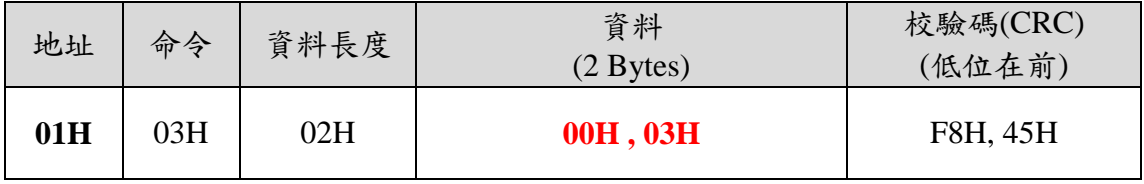

結果為: **(01)**感測器號碼為 1

**(00 00)**:量測旗標復位,資料旗標無效,**(00 01)**:量測旗標復位,資料旗標有效 **(00 02)**:量測旗標置位,資料旗標無效,**(00 03)**:量測旗標置位,資料旗標有效

### **1.** 量測方式

一般量測方式:

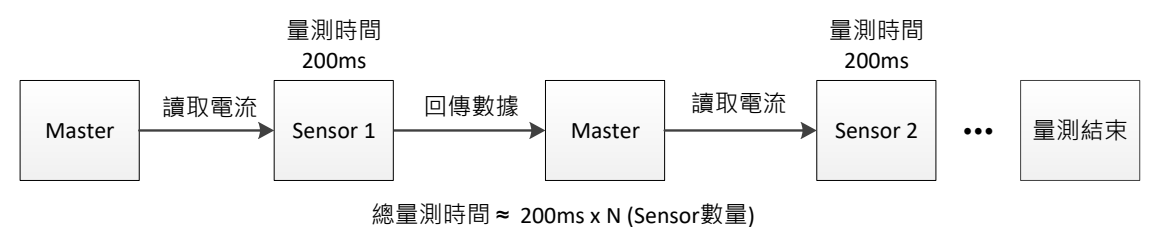

使用量測旗標方式:

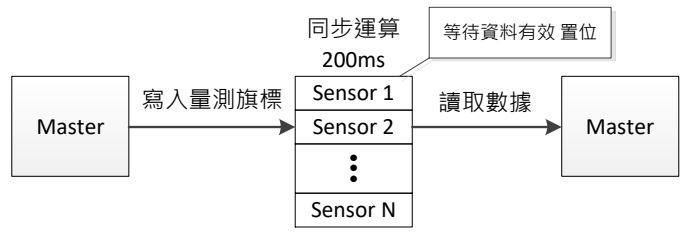

總量測時間 <sup>≈</sup> 200ms

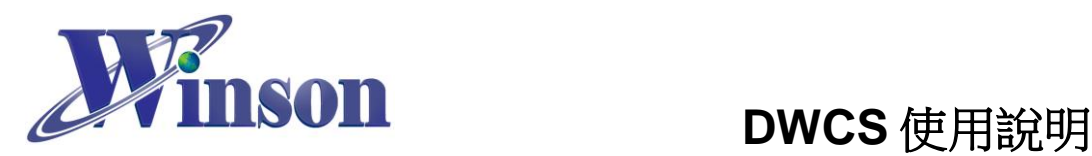

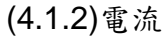

#### 主機傳送: 01 03 00 02 00 02 65 CB

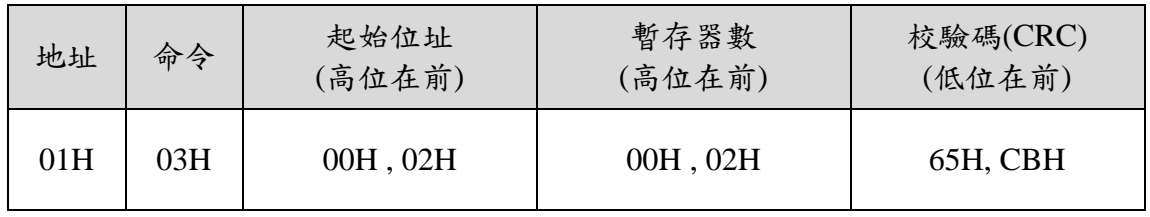

從機響應: 01 03 04 00 00 04 D2 78 AE

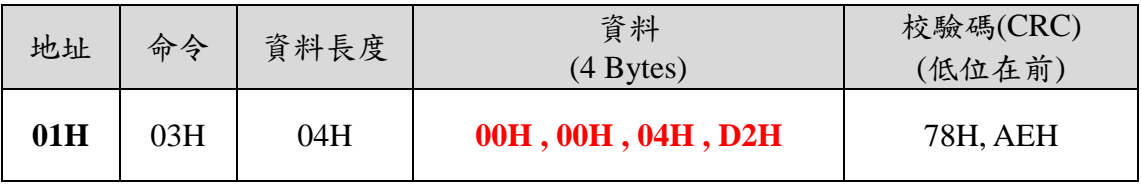

結果為: **(01)**感測器號碼為 1, **(00 00 04 D2)**電流=1234/1000 = 1.234A。

# (4.1.3)溫度

## 主機傳送: 01 03 00 04 00 02 85 CA

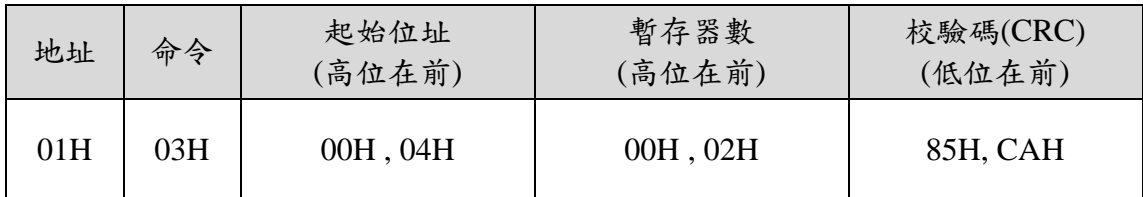

從機響應: 01 03 04 00 00 01 2C FA 7E

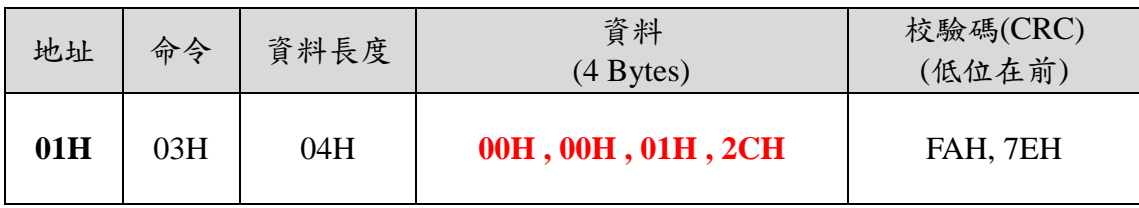

結果為: **(01)**感測器號碼為 1,**(00 00 01 2C)**溫度=300/10 = 30.0°C。

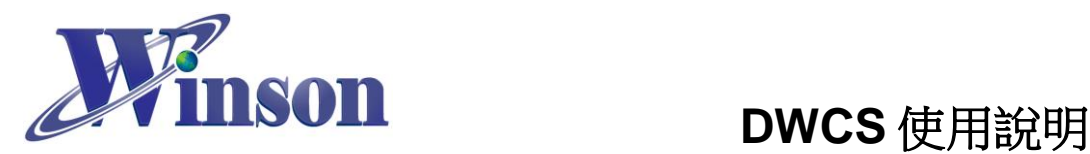

# **(4.2)**寫入保持暫存器**(**功能碼**:06H)**

※廣播位址(0x00) 從機不會響應。

(4.2.1)歸零重置

主機傳送: 01 06 00 00 01 00 88 5A

從機響應: 01 06 00 00 01 00 88 5A

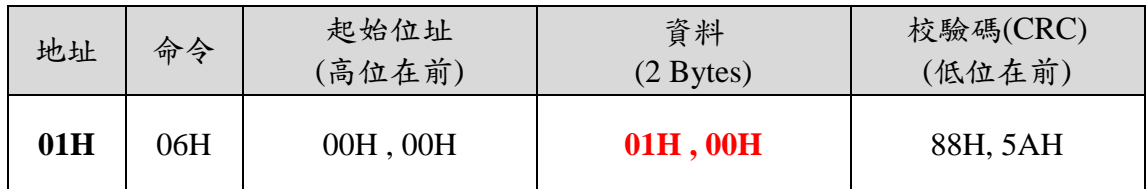

結果為: **(01)**感測器號碼為 1,**(01 00)**寫入 256 歸零。

(4.2.2)量測旗標&資料有效

主機傳送: 01 06 00 01 00 02 59 CB

從機響應: 01 06 00 01 00 02 59 CB

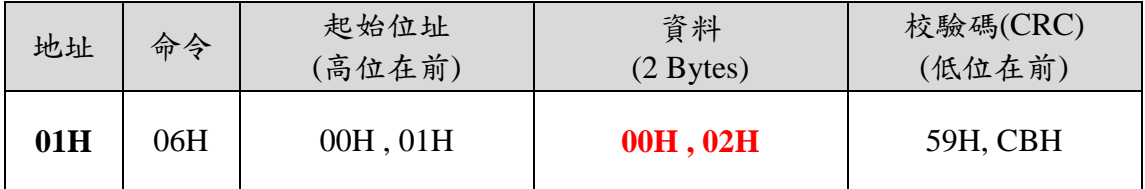

結果為: **(01)**感測器號碼為 1,**(00 02)** 置位量測旗標。

(4.2.3)寫入從機位址

主機傳送: 01 06 00 10 00 01 49 CF

從機響應: 01 06 00 10 00 01 49 CF

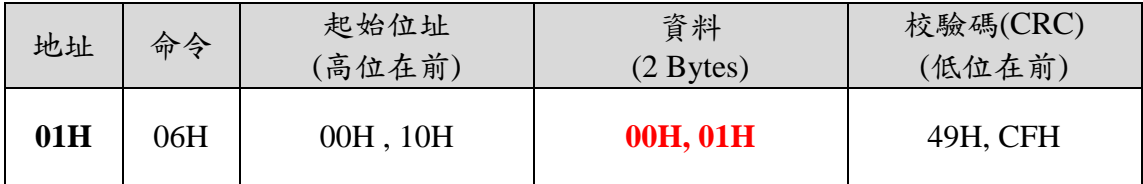

結果為: **(01)**感測器號碼為 1,預設地址為 1,**(00 01)**寫入位址 1。

(4.2.4) 寫入從機波特率 (Baud Rate)

主機傳送: 01 06 00 11 00 01 18 0F

從機響應: 01 06 00 11 00 01 18 0F

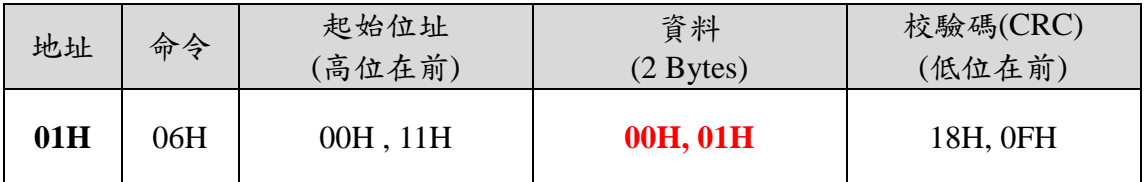

結果為: **(01)**感測器號碼為 1,預設為 1,**(00 01)**寫入波特率 9600 bit/s。

(00 01): 9600, (00 02): 19200, (00 03): 38400, (00 04): 57600, (00 05): 125000 (bit/s)

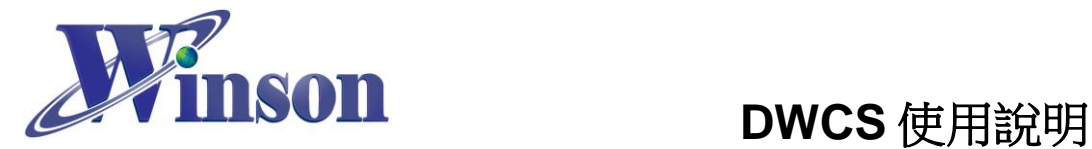

(4.2.5)寫入量測電流方式 (AC / DC) 主機傳送: 01 06 00 20 00 01 49 C0 從機響應: 01 06 00 20 00 01 49 C0

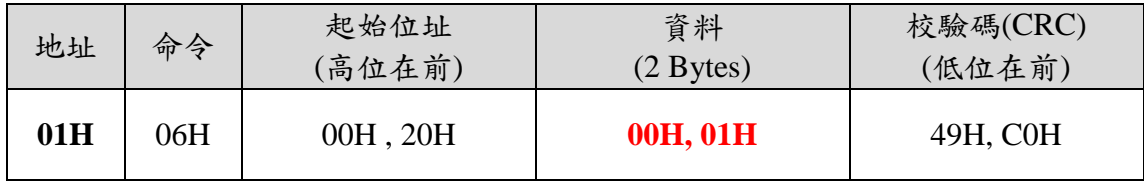

結果為: **(01)**感測器號碼為 1,寫入電流量測模式 AC **(00 01)** / DC**(00 00)**。

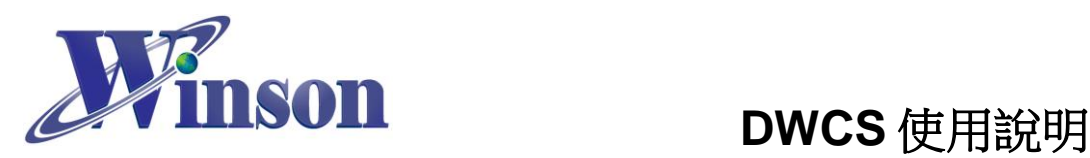

## **(4.3)**異常碼

(4.3.1)功能碼異常

主機傳送: 01 01 00 00 00 00 3C 0A

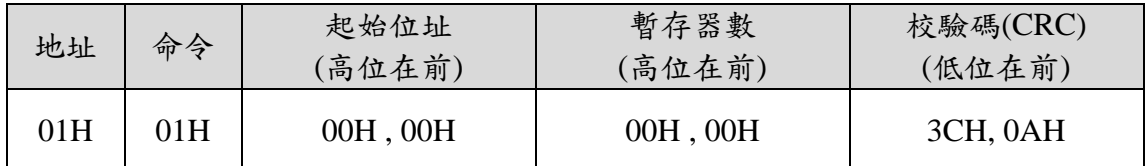

從機響應: 01 81 01 81 90

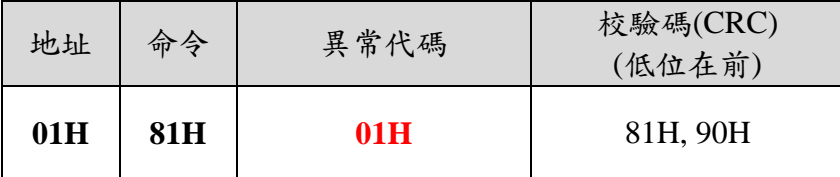

結果為: **(01)**感測器號碼為 1,**(81)**=0X80(異常) + 0X01(功能碼),**(01)**異常代碼

(4.3.2)位址異常

主機傳送: 01 03 FF FF 00 04 44 2D

從機響應: **01 83 02** C0 F1

結果為: **(01)**感測器號碼為 1,**(83)**=0X80(異常) + 0X03(功能碼),**(02)**異常代碼

(4.3.3)資料異常

主機傳送: 01 03 00 00 FF FF 44 7A

從機響應: **01 83 03** 01 31

結果為: **(01)**感測器號碼為 1,**(83)**=0X80(異常) + 0X03(功能碼),**(03)**異常代碼

(4.3.4)從機忙碌 主機傳送: 01 03 00 01 00 01 D5 CA 從機響應: **01 83 06** C1 32 結果為: **(01)**感測器號碼為 1,**(83)**=0X80(異常) + 0X06(功能碼),**(06)**異常代碼

## 位址重設

(1)廣播模式(0x00): 位址重設為 01 主機傳送: 00 06 00 10 00 01 48 1E 從機響應: 無響應

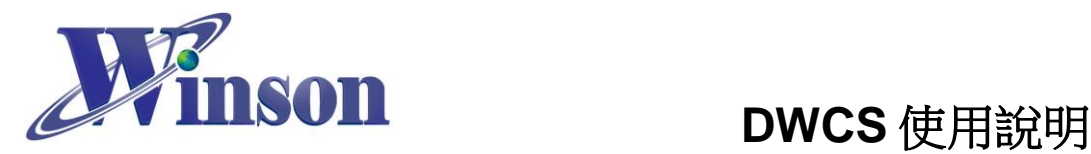

# <span id="page-9-0"></span>**5.** 量測方式**: (I2C)**

# (**5.1)**暫存器設置

暫存器初始值:

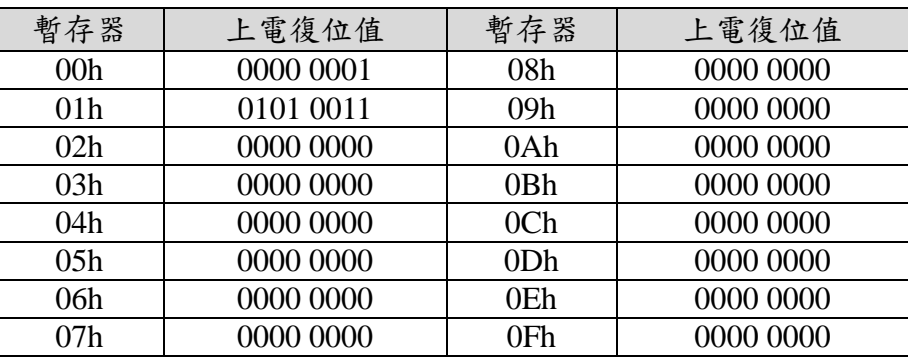

Control 暫存器(00h)

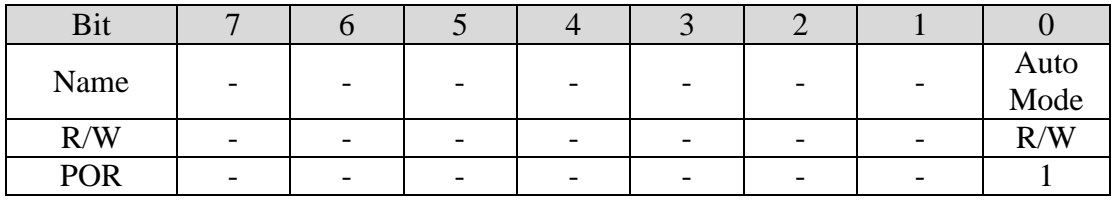

Bit 7~1 未定義,讀為"0"

Bit 0 Auto Mode: 自動量測溫度與電流

0: 手動,需在 Status 暫存器設置(參考 **Status** 暫存器)

1: 自動

Slave Address 暫存器(01h)

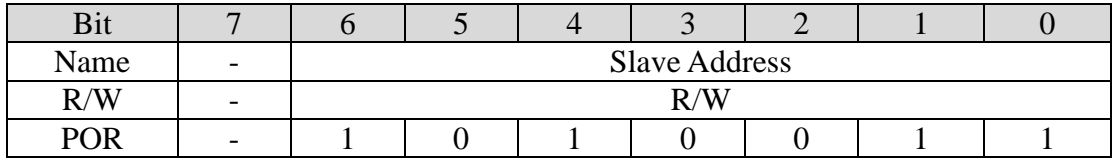

Bit  $7 \nless \hat{\mathbb{R}}$ , 讀為"0"

Bit 6~0 Slave Address: 初始位置 0x53

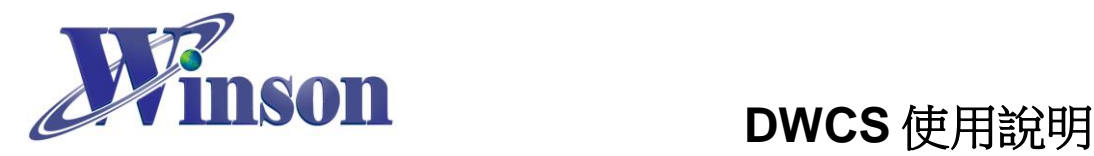

# Current Reset 暫存器(02h)

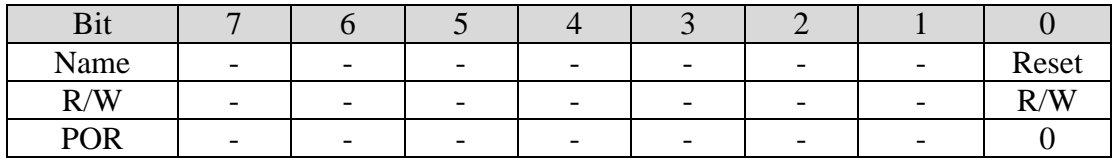

Bit 7~1 未定義,讀為"0"

Bit 0 Reset: 電流歸零旗標

0: 復位

1: 置位,歸零

#### 歸零後會自動清零復位。

● Status 暫存器 $(03h)$ 

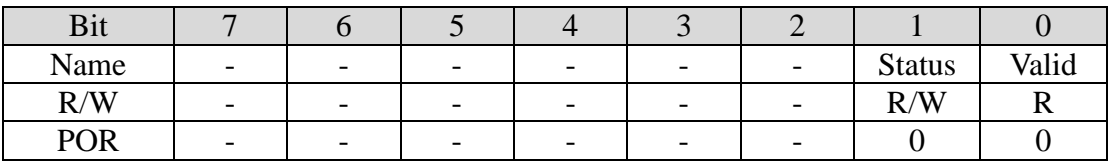

Bit 7~2 未定義,讀為"0"

Bit 1 Status: 量測狀態功能

0: 除能

1: 始能,開始量測電流與溫度

Bit 0 Valid: 電流/溫度有效位

0: 未量測完成,數值無效

1: 已量測完成,數值有效

### **1.** 手動始能 **Status** 位便會開始量測電流,需等待 **Valid** 位置位方可取值。

**2. Valid** 位會在讀取電流或溫度後清零。

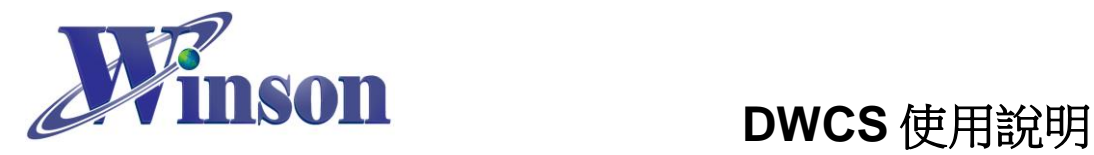

## 量測資料暫存器

數值計算:每組數據由4個 Byte 組成,由高字節往低字節排列成一組 32 位元有 符整數(int32),再換算轉換成實際數值。

## (1)Temperature 暫存器(04h~07h)

暫存器(04h)

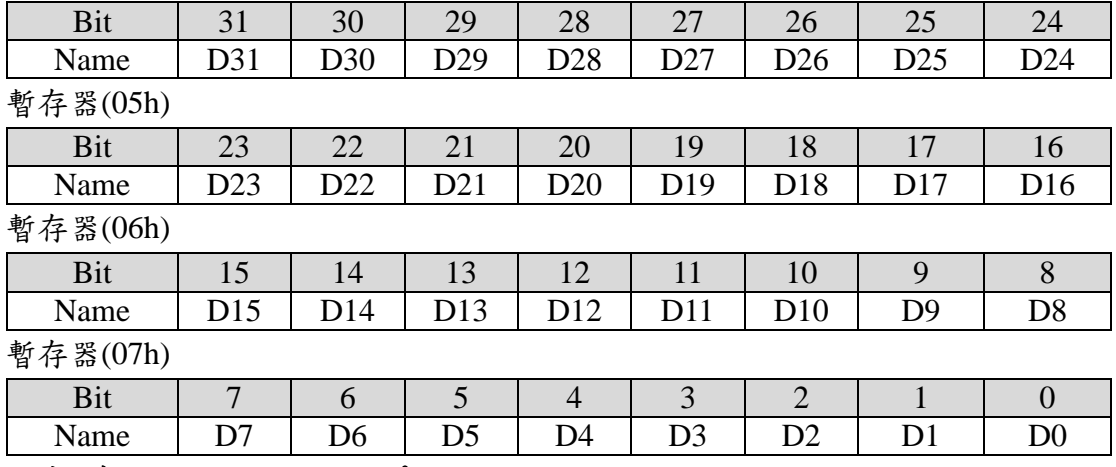

溫度**:** 實際值 **= D[31:0] /10 (**°**C)**

### (2)DC Current 暫存器(08h~0Bh)

暫存器(08h)

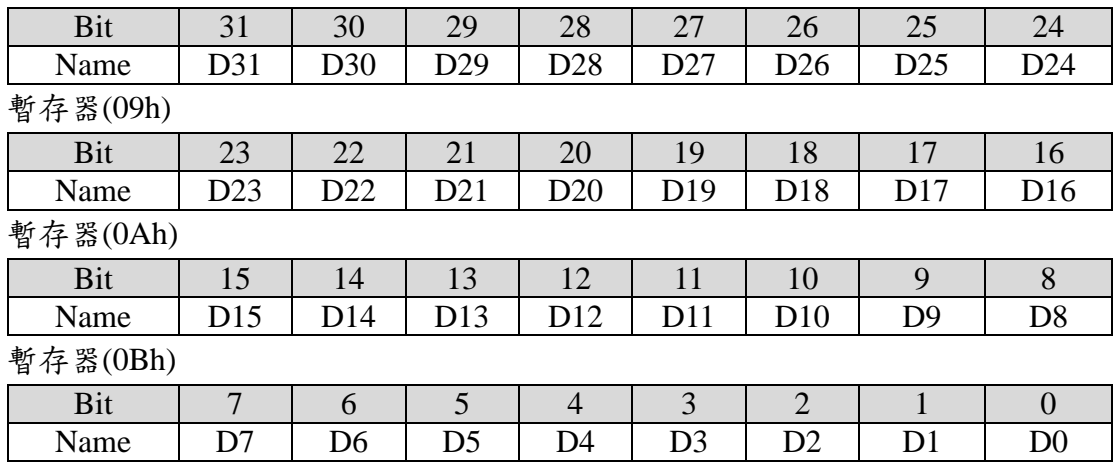

電流**:** 實際值 **= D[31:0] / 1000 (A)**

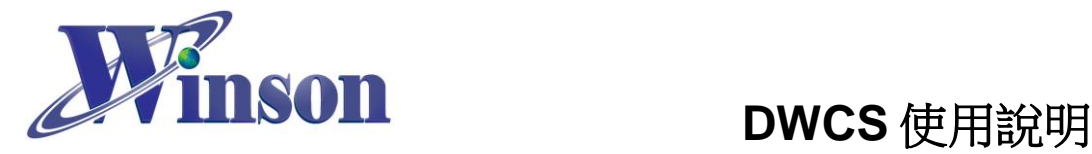

# (3)AC Current 暫存器(0Ch~0Fh)

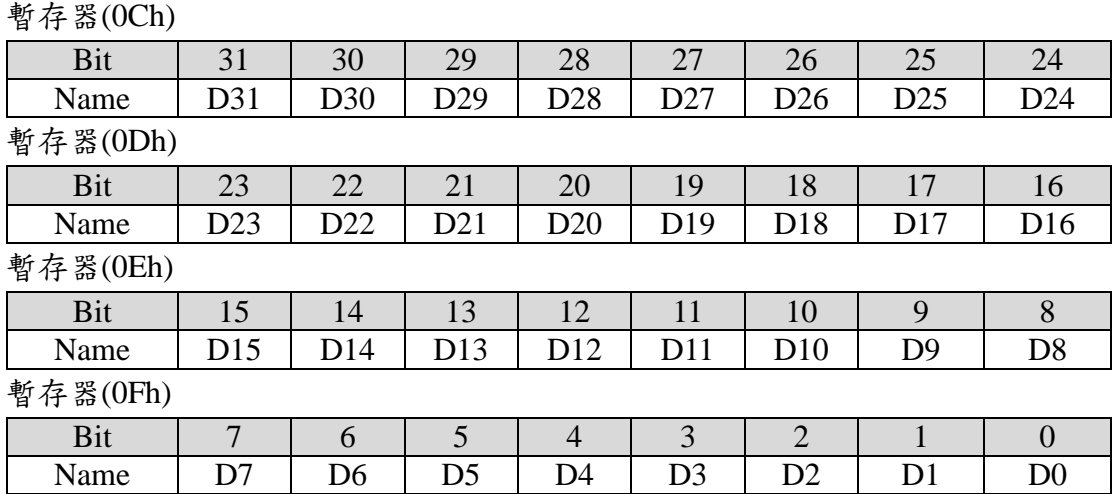

電流**:** 實際值 **= D[31:0] / 1000 (A)**

# (**5.2)**發送讀取指令

#### ※廣播位址(0x00)無法執行讀取指令。

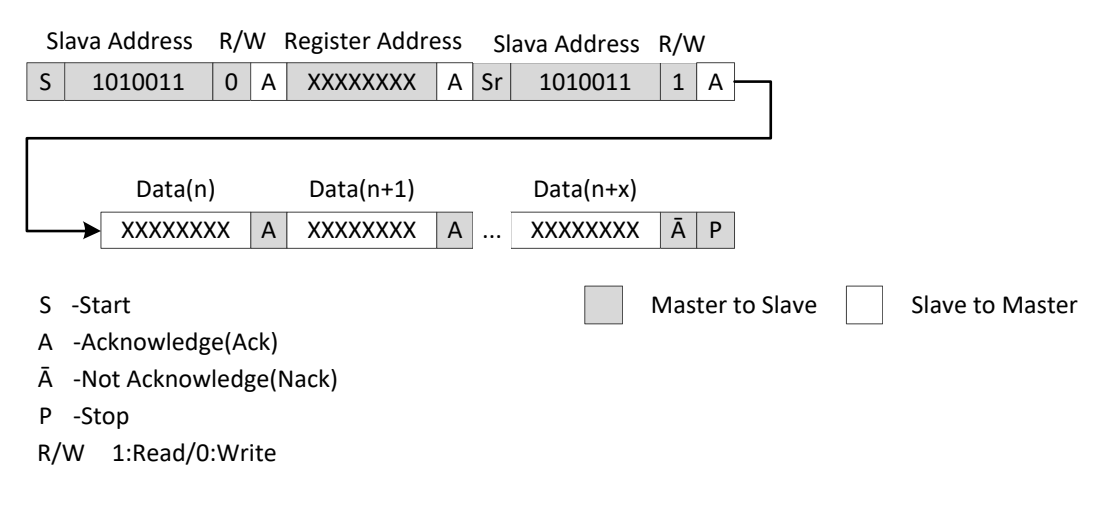

# (**5.3)**發送寫入指令

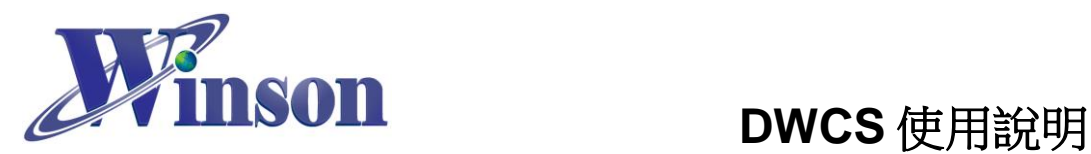

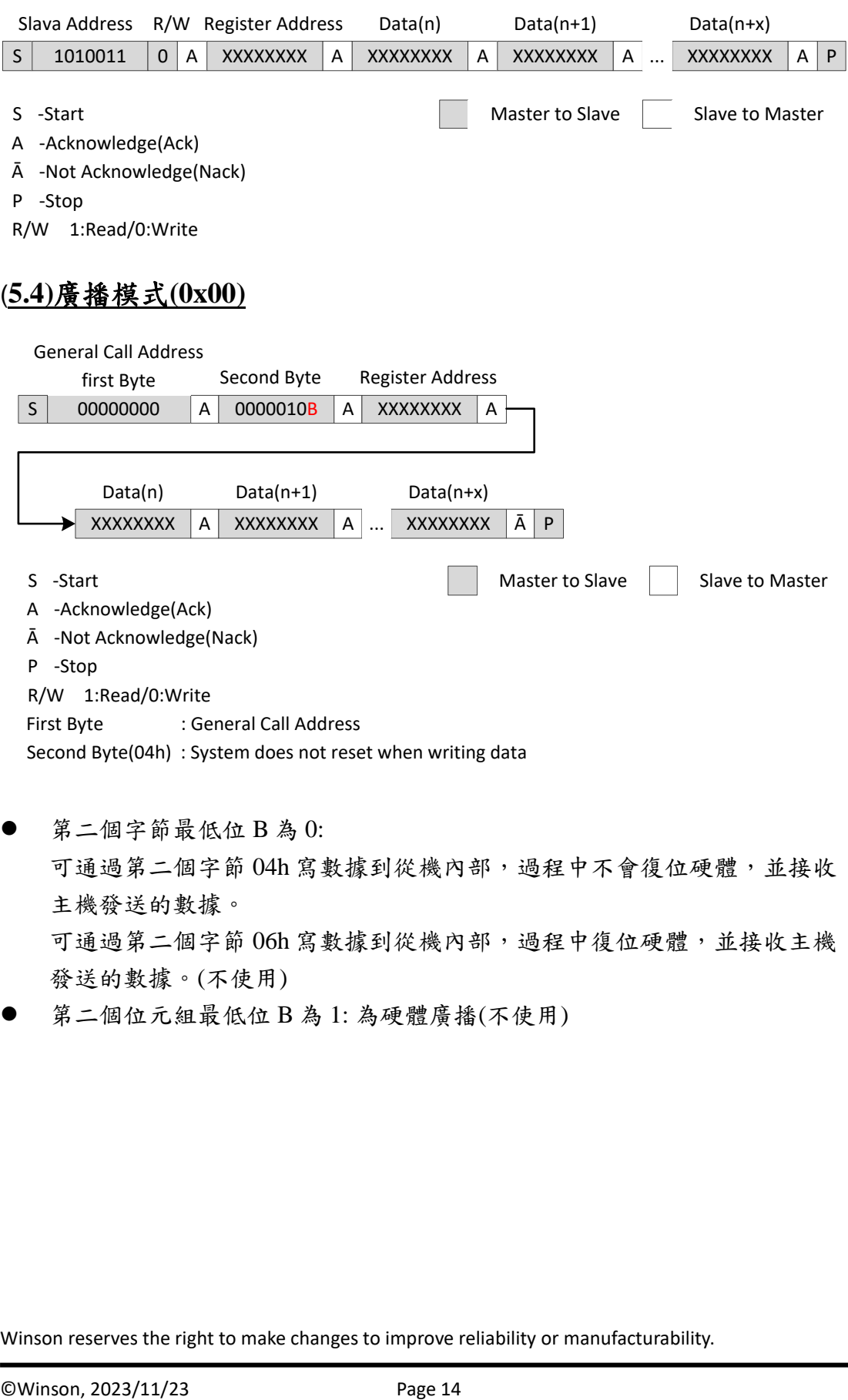

 第二個字節最低位 B 為 0: 可通過第二個字節 04h 寫數據到從機內部,過程中不會復位硬體,並接收 主機發送的數據。 可通過第二個字節 06h 寫數據到從機內部,過程中復位硬體,並接收主機 發送的數據。(不使用)

第二個位元組最低位 B 為 1: 為硬體廣播(不使用)

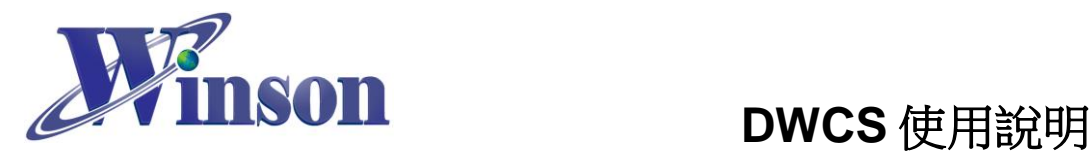

- <span id="page-14-0"></span>**6.** 應用電路**(**連續版別**):**
- **MCU** 接線圖

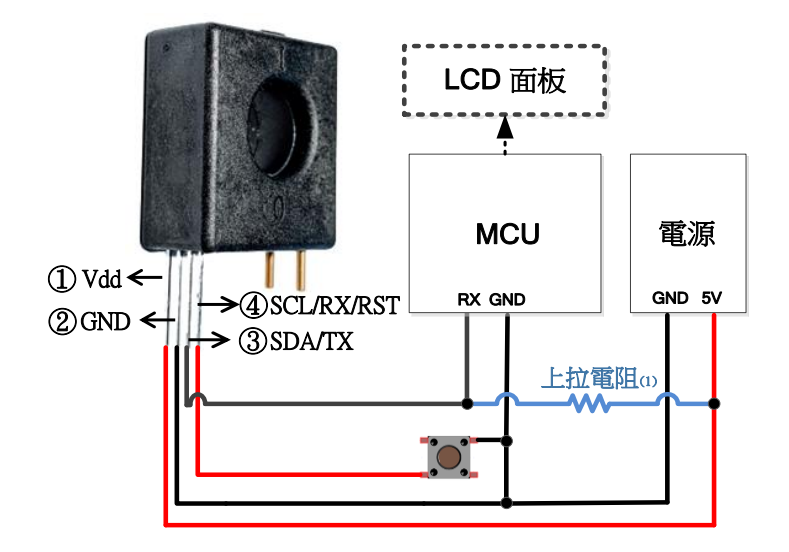

(1)DWCS 的 TX 輸出為 Open Drain 配置,須使用上拉電阻,如果 MCU RX 腳位已內部上拉,則此 電阻可以不加。

**TTL to USB Module** 接線圖

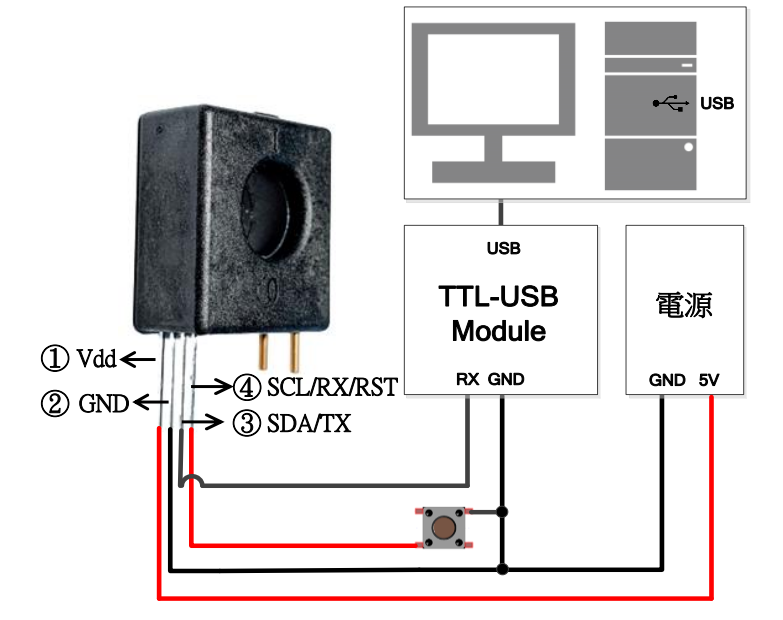

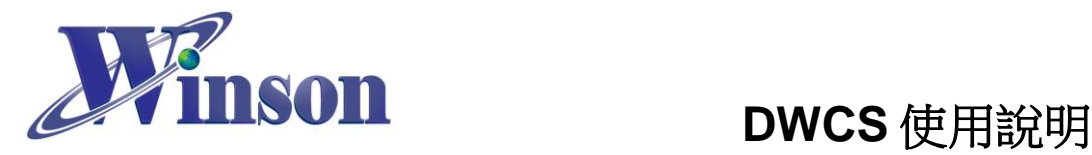

- <span id="page-15-0"></span>**7.** 應用電路**(AT** 指令 **& Modbus-RTU):**
- **MCU** 接線圖

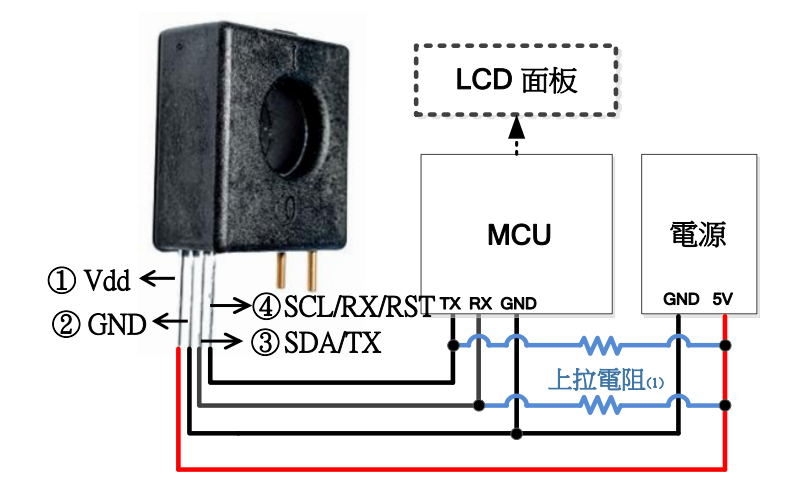

- (1) DWCS 的 TX/RX 輸出為 Open Drain 配置,須使用上拉電阻,如果 MCU TX/RX 腳位已內部上 拉,則此電阻可以不加。
- **TTL to USB Module** 接線圖

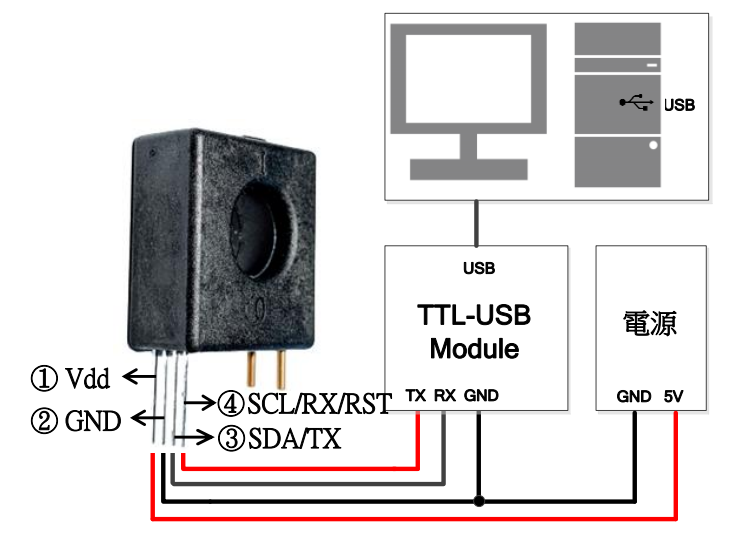

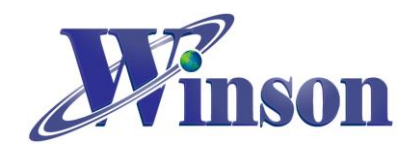

# **Modbus-RTU** 架構圖**:**

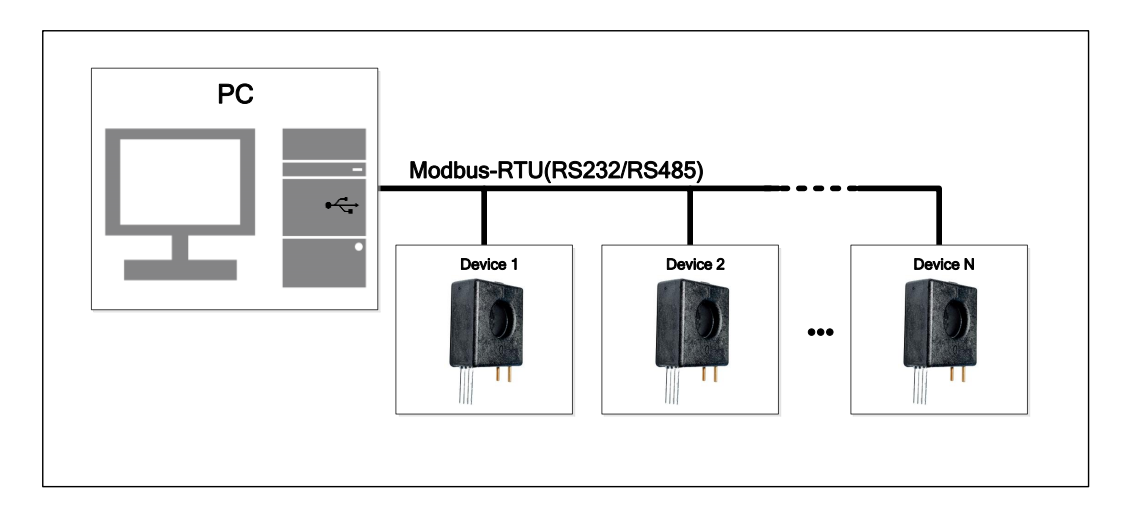

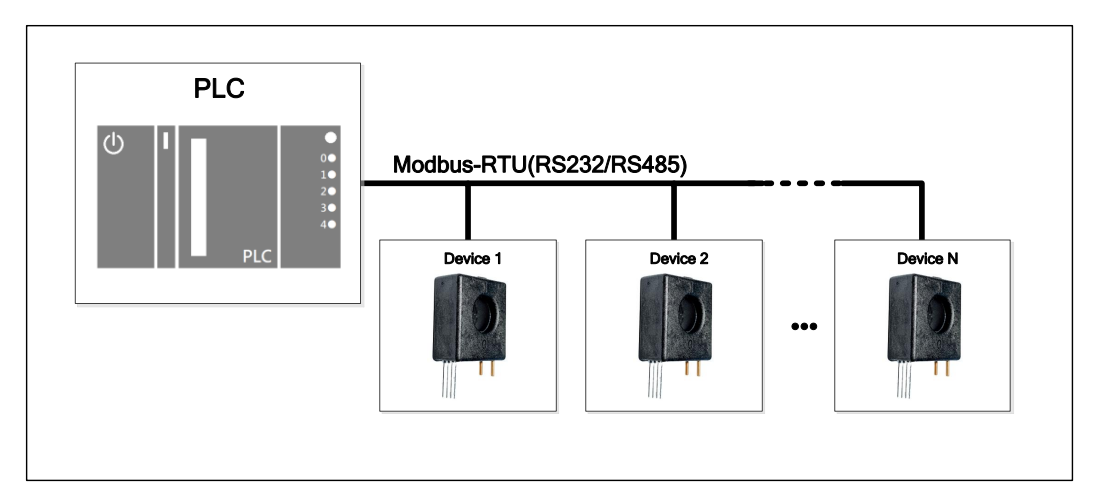

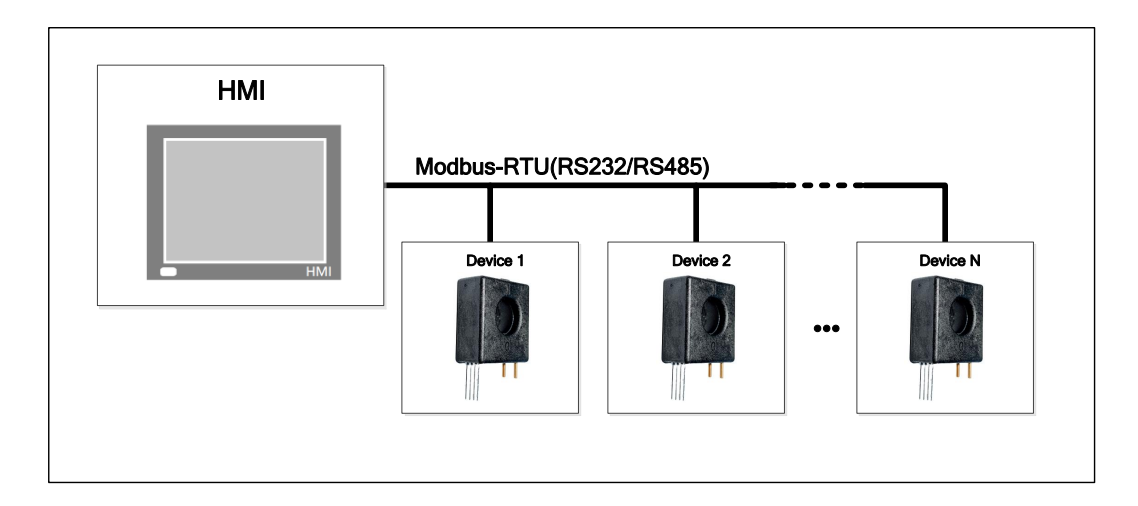

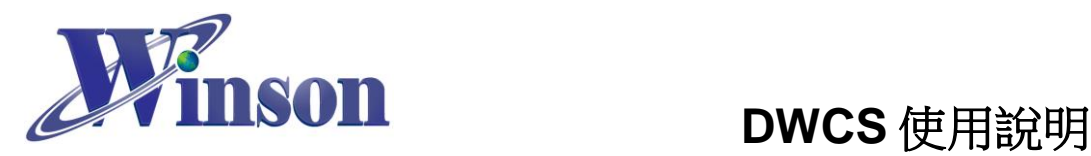

- <span id="page-17-0"></span>**8.** 應用電路**(I2C):**
- **I2C** 接線圖**&**架構圖**:**

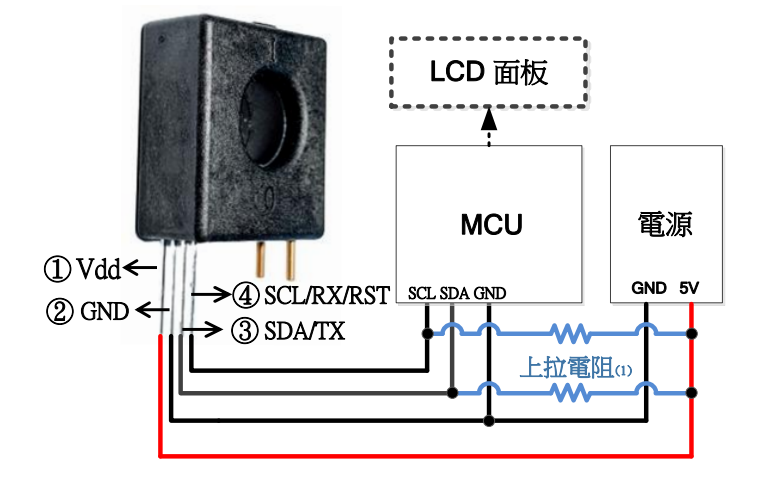

(2) DWCS 的 SDA/SCL 輸出為 Open Drain 配置,須使用上拉電阻,如果 MCU Master 端 SDA/SCL 腳位已內部上拉,則此電阻可以不加。

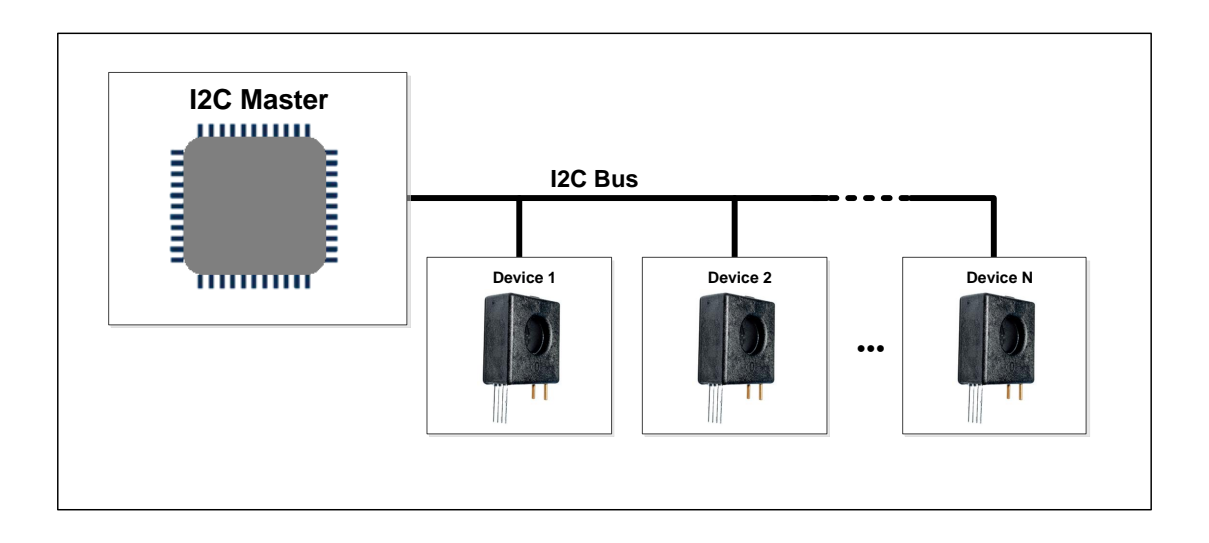

Winson reserves the right to make changes to improve reliability or manufacturability.

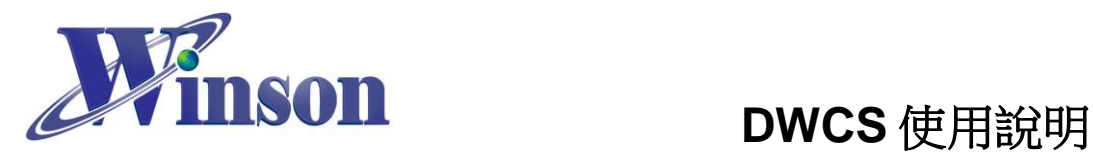

# **Arduino** 範例程式

# <span id="page-18-1"></span><span id="page-18-0"></span>**1.** 使用 **Arduino** 平台須知

# 工具**\_**開發板**:** 選取 Arduino 的板別

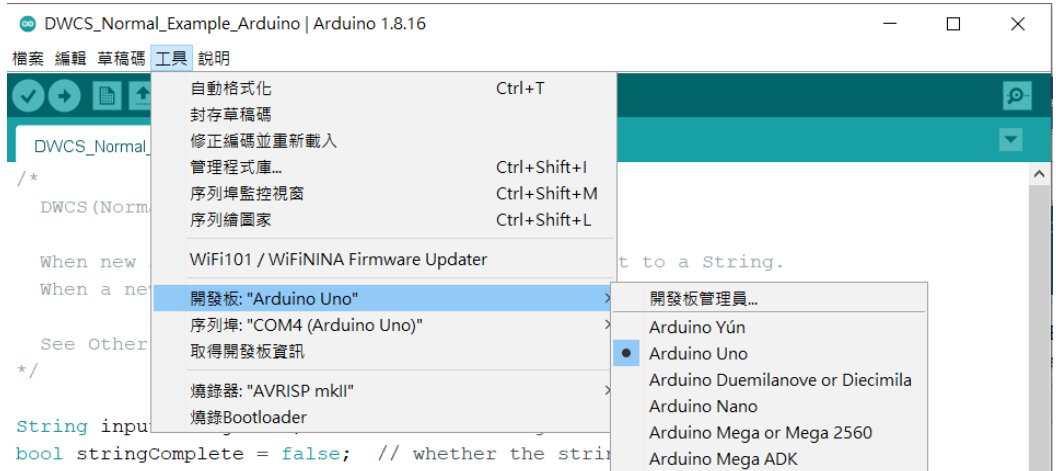

# 工具**\_**序列埠**:** 選取 Arduino 的序列埠位置

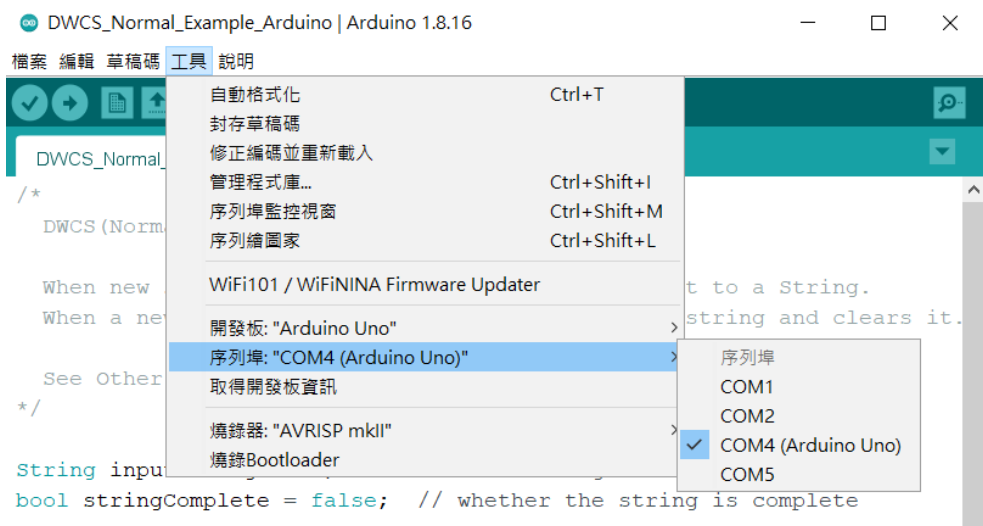

# ※**Arduino** 序列埠位置可使用 **Windows** 的裝置管理員查詢。

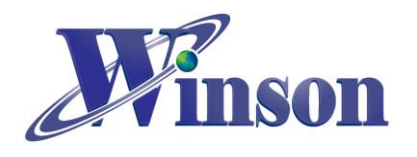

# <span id="page-19-0"></span>**2.** 連續版別

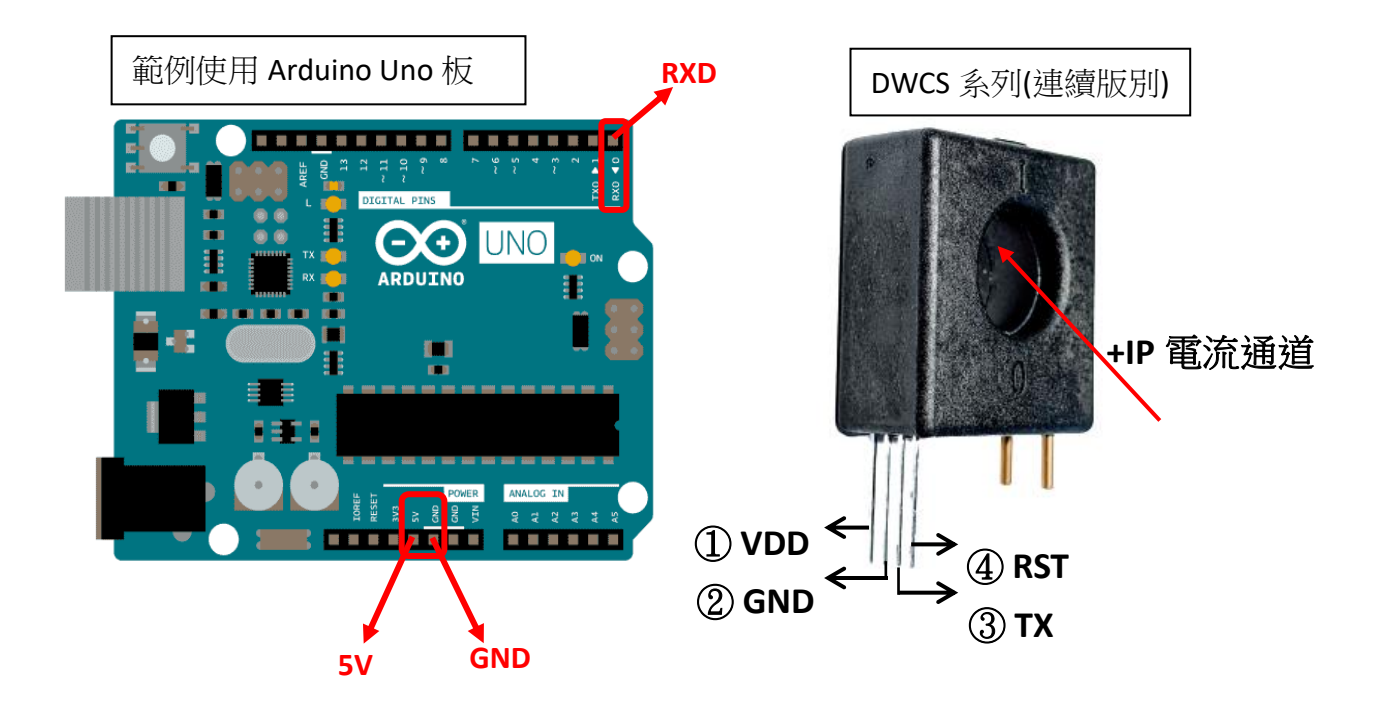

接線示意圖

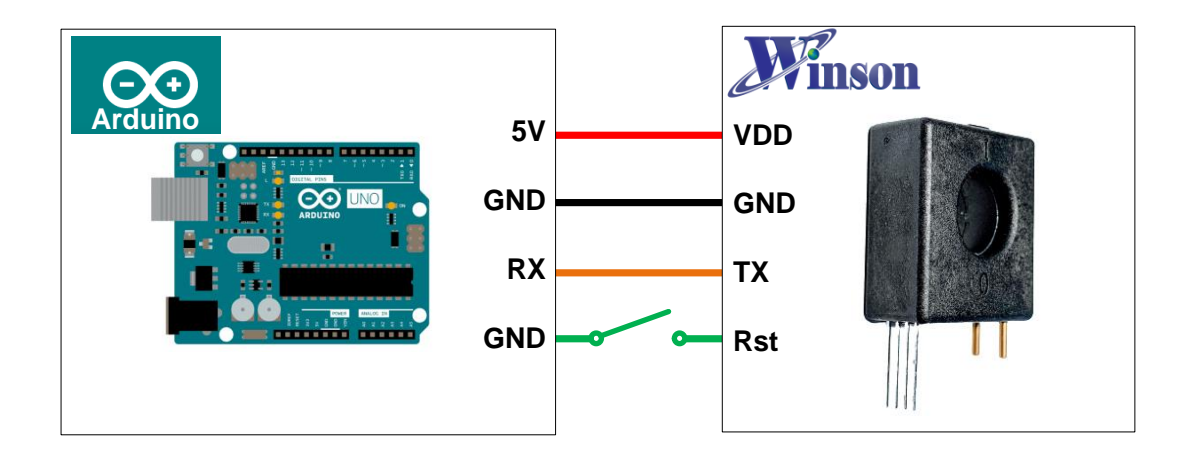

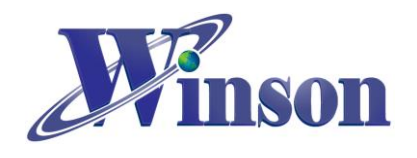

# **DWCS** 使用說明

接線圖

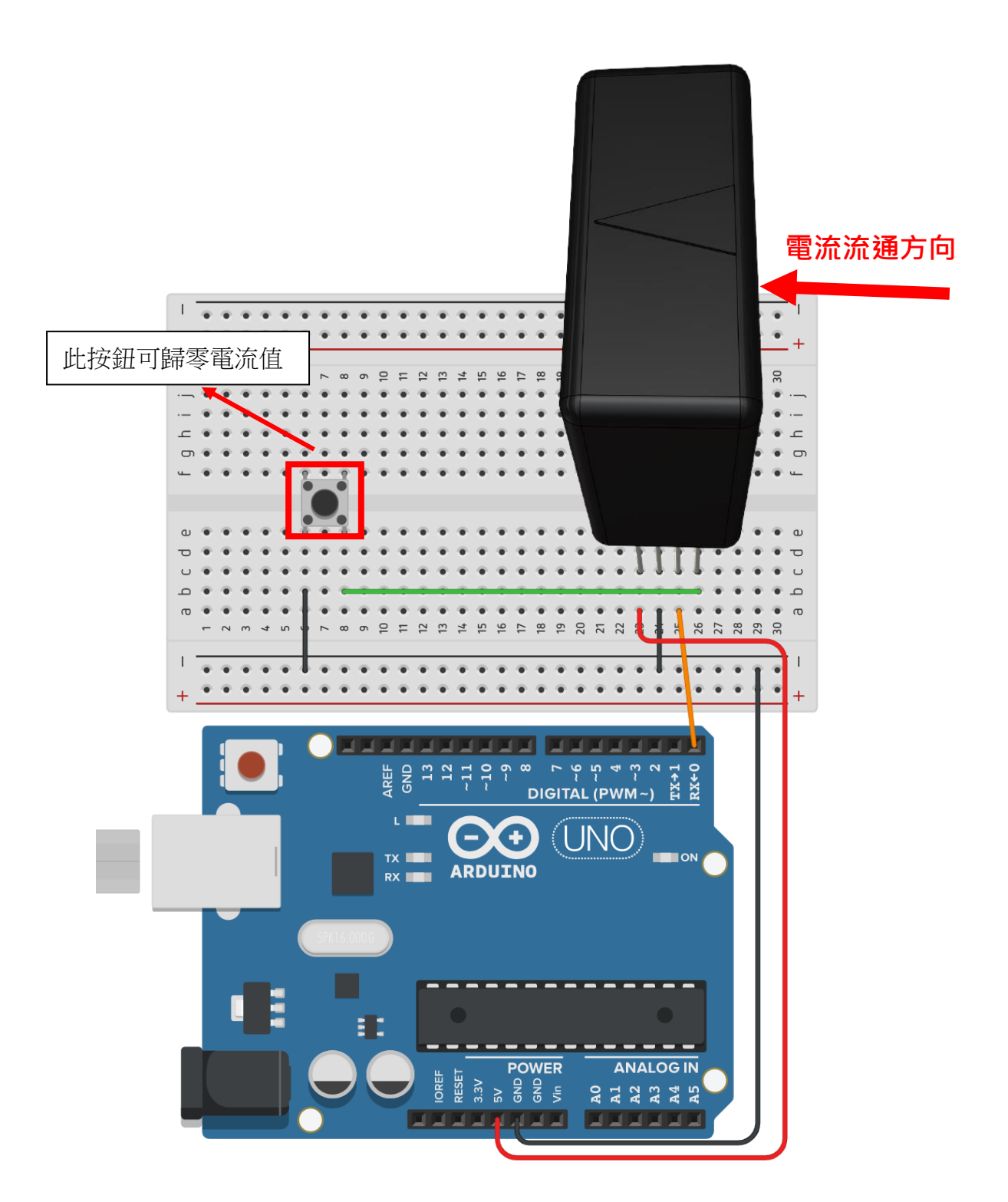

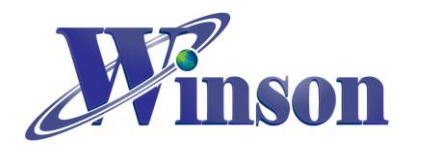

# 軟體**&**程式

(1). 範例程式於 Winson 官網下載[:http:/www.winson.com.tw/Product/155](http://www.winson.com.tw/Product/155)

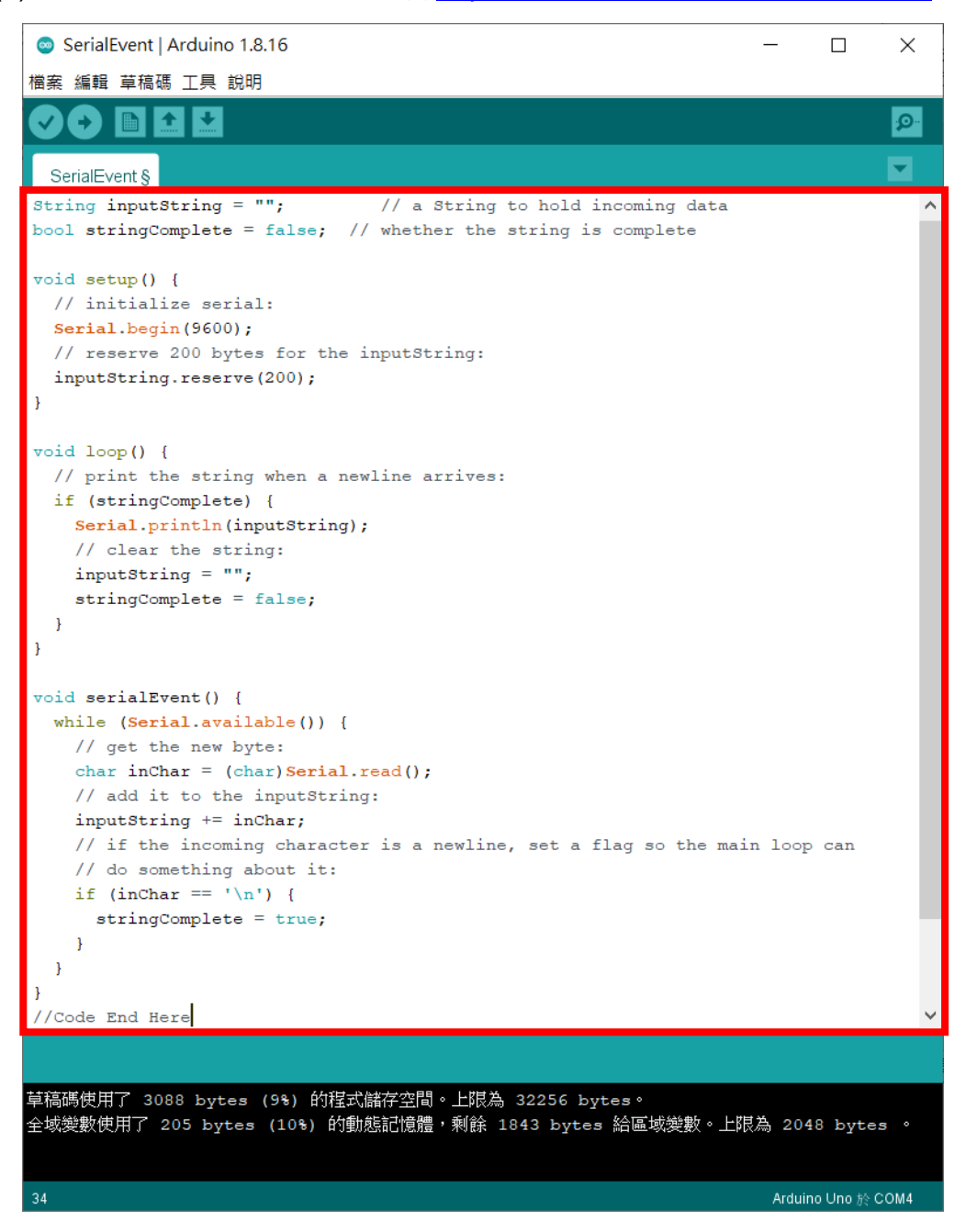

※燒錄時注意**!!** 必免 **Arduino** 在燒錄程式時出現異常,請在燒錄後再接上 **DWCS**。

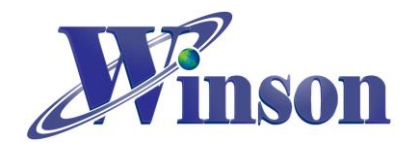

(2). 驗證執行後,開啟工具\_序列埠監控視窗,可觀察量測電流值。

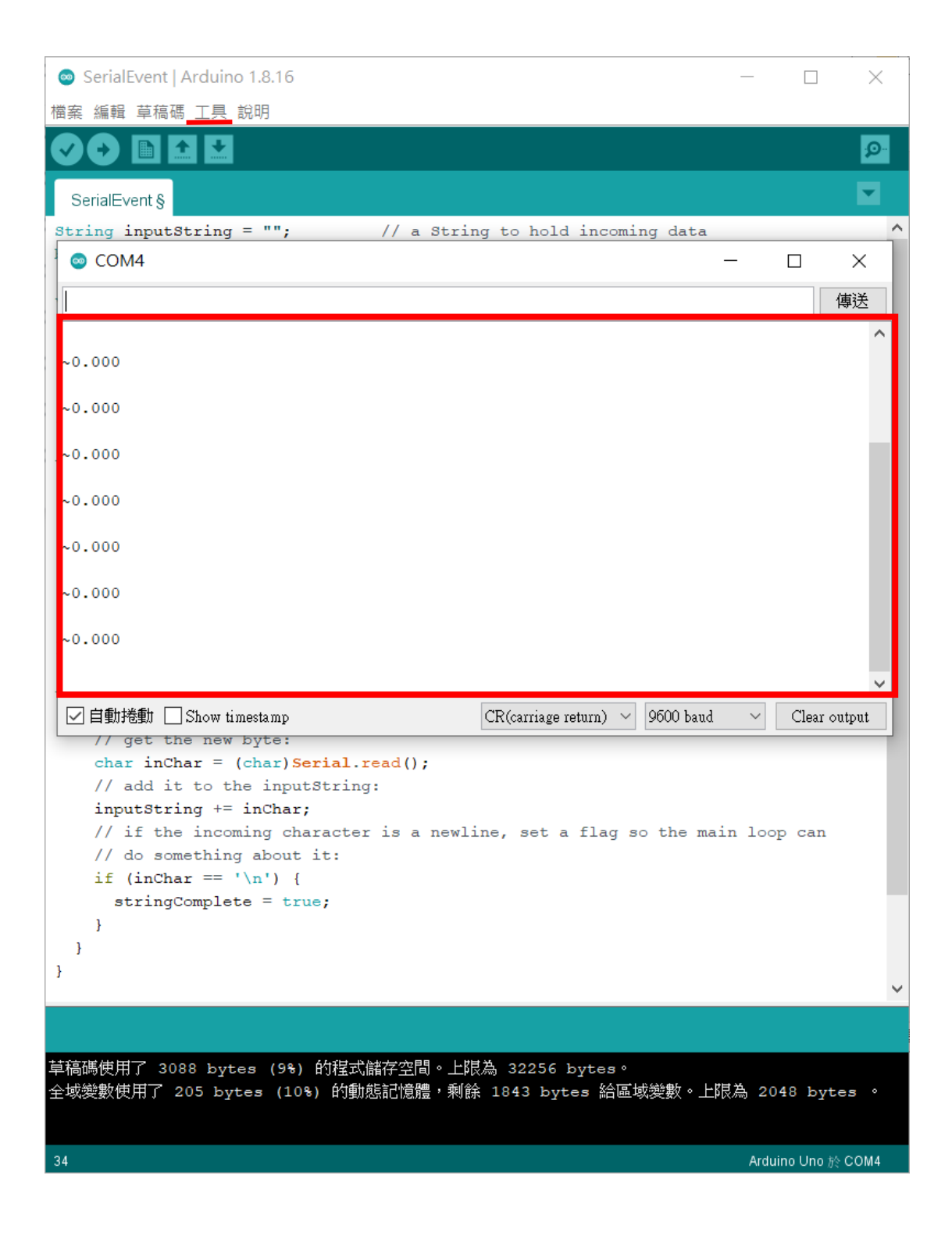

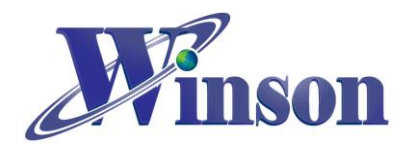

# <span id="page-23-0"></span>**3. AT** 指令版本

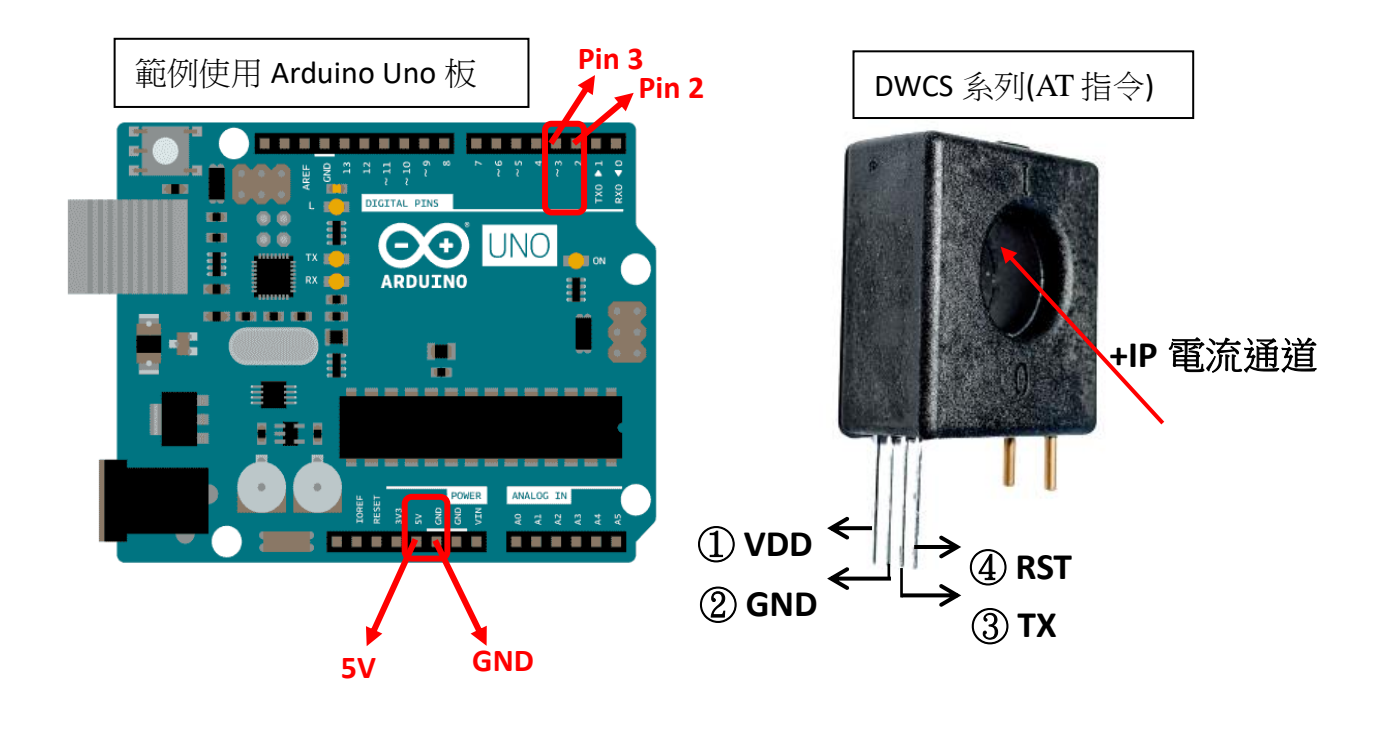

接線示意圖

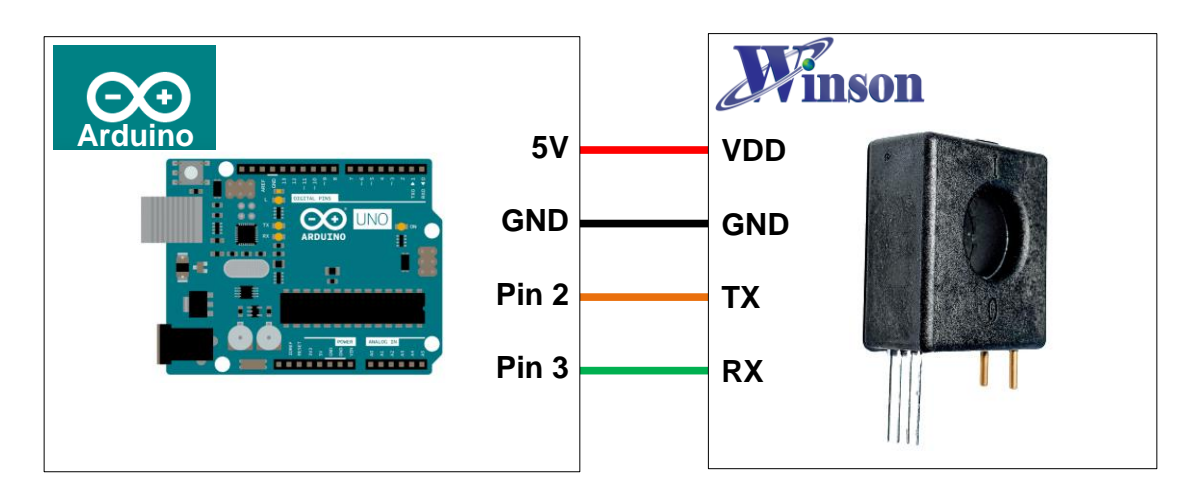

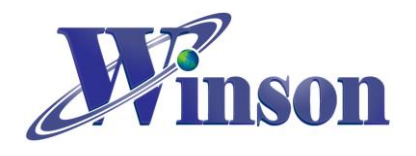

# **DWCS** 使用說明

接線圖

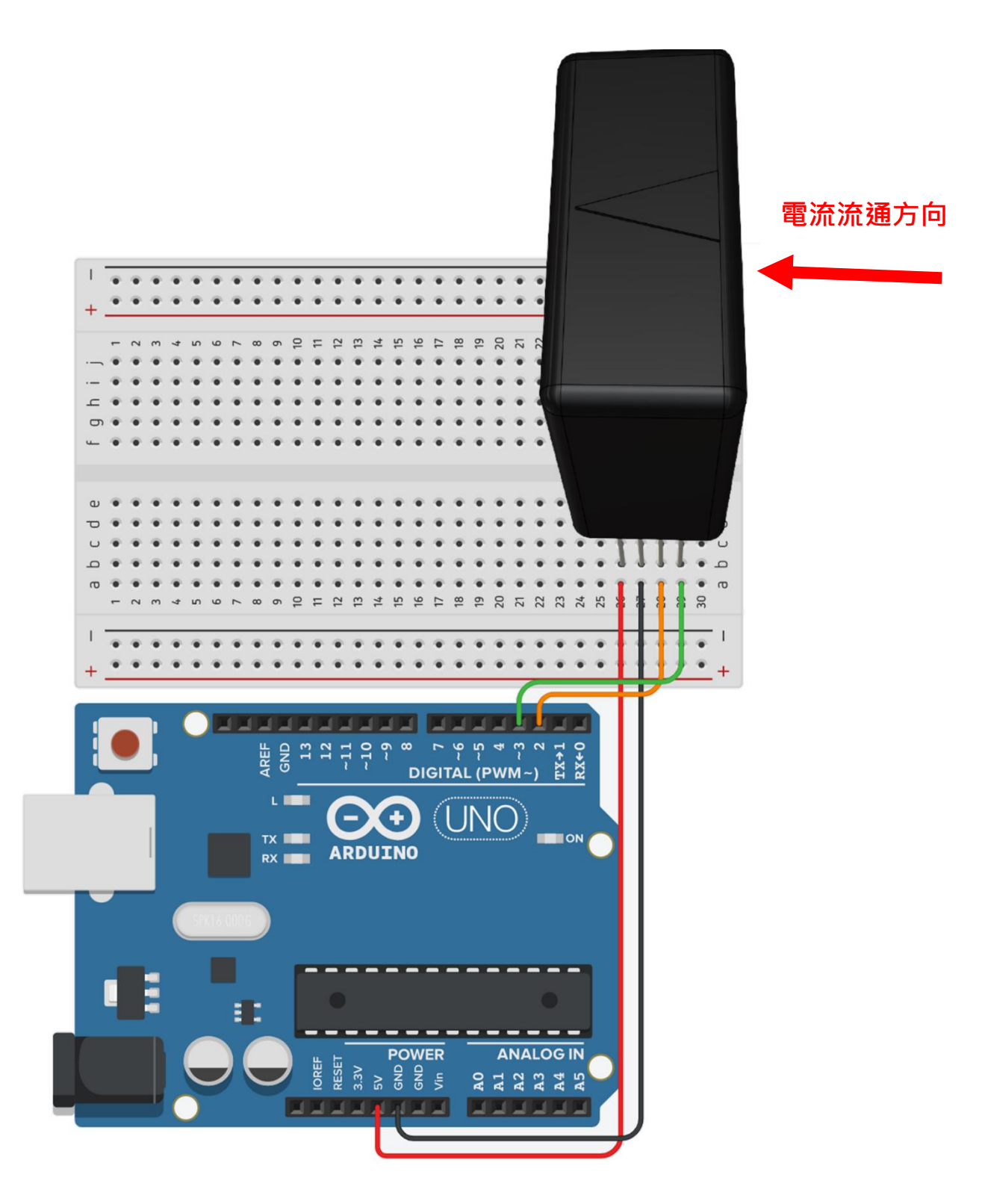

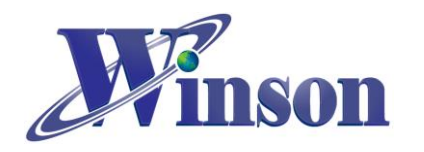

# 軟體**&**程式

(1). 範例程式於 Winson 官網下載 : [http:/www.winson.com.tw/Product/155](http://www.winson.com.tw/Product/155)

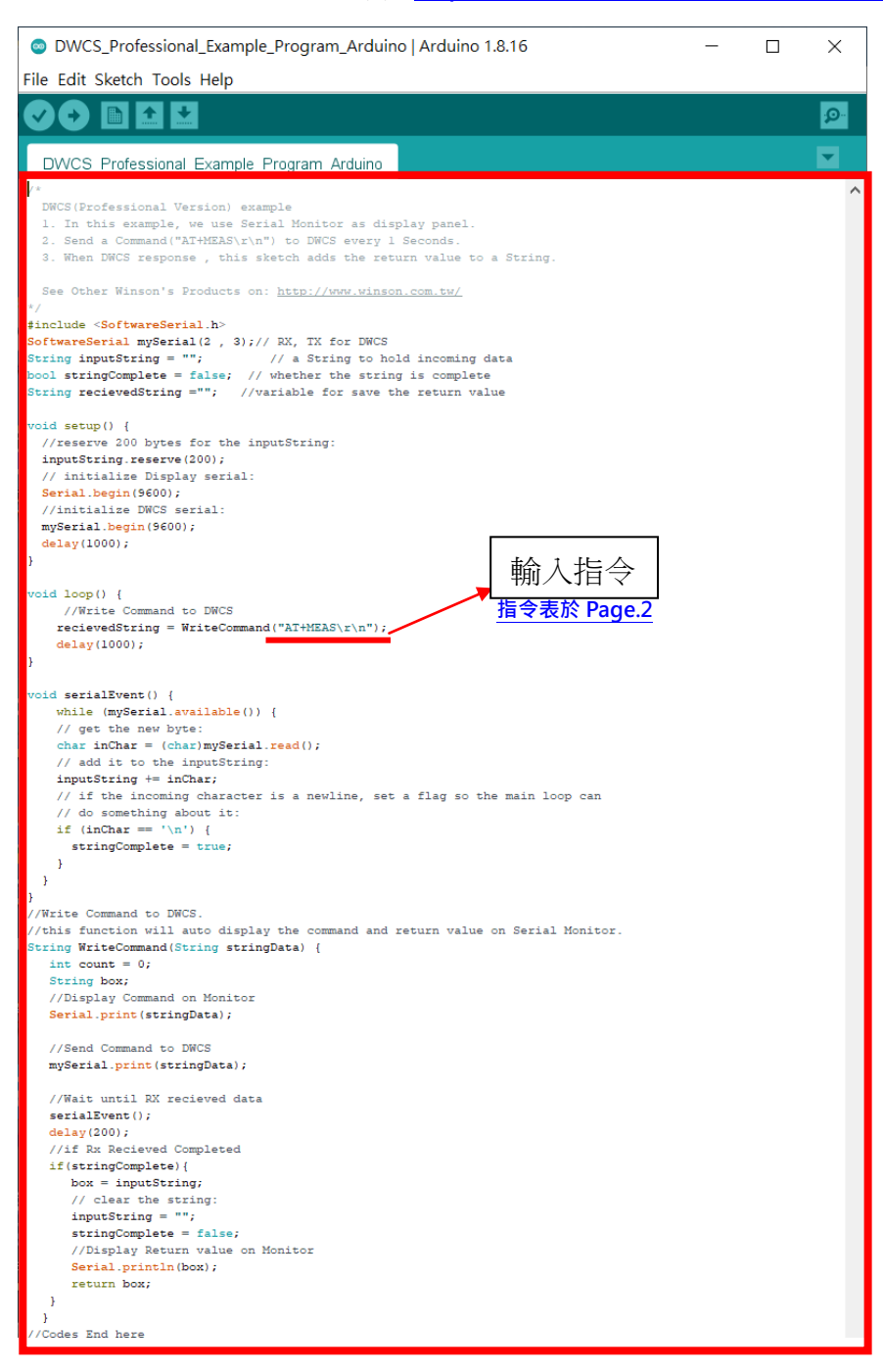

### ※燒錄時注意**!!** 必免 **Arduino** 在燒錄程式時出現異常,請在燒錄後再接上 **DWCS**。

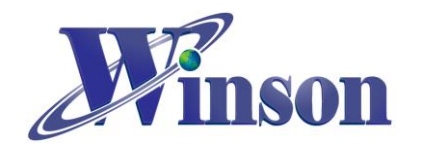

(2). 驗證執行後,開啟工具\_序列埠監控視窗,可觀察指令回傳值。

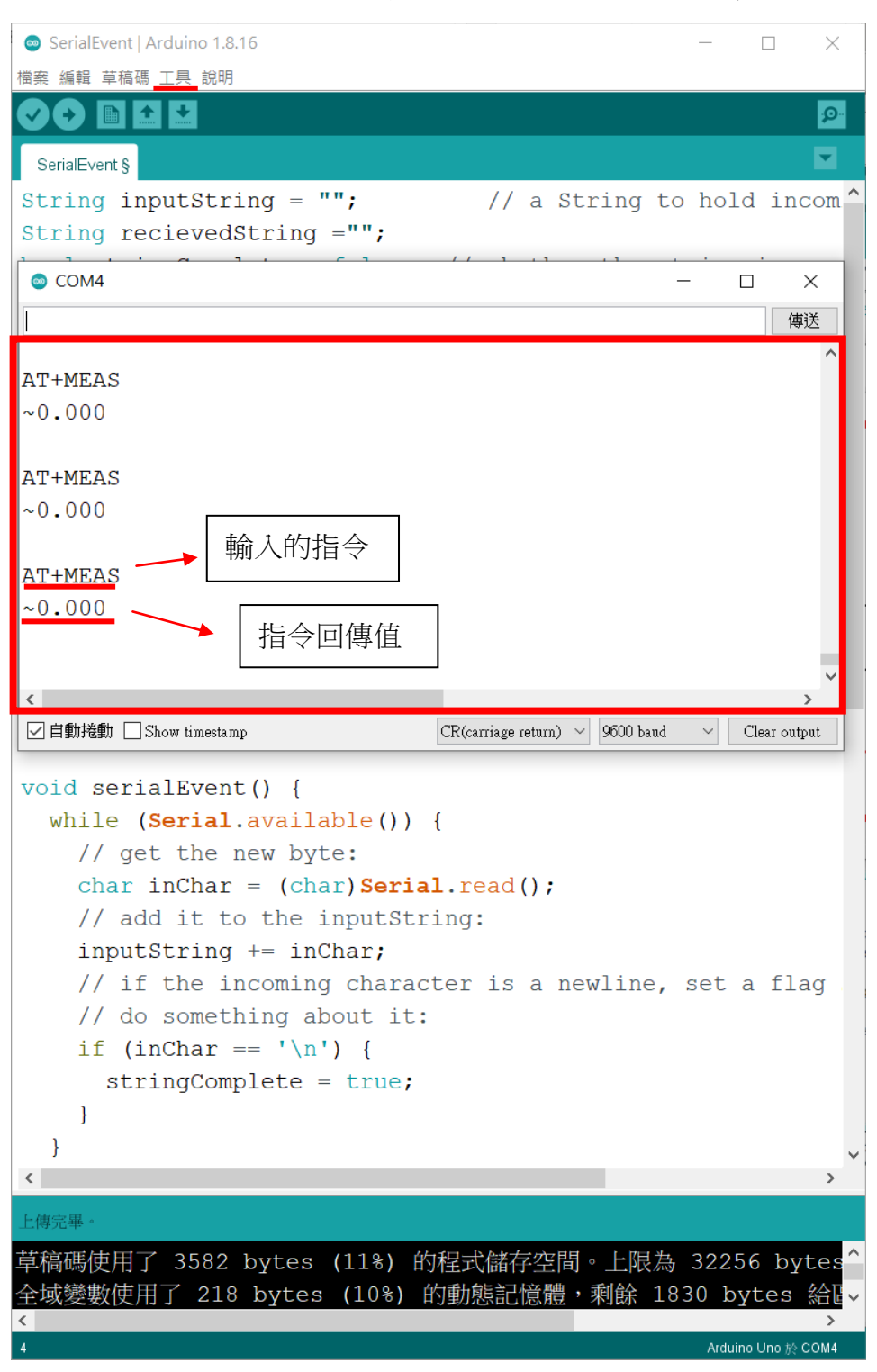

Winson reserves the right to make changes to improve reliability or manufacturability.

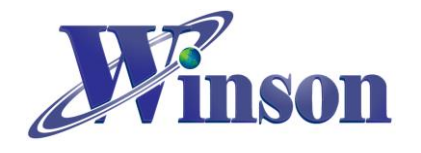

# <span id="page-27-0"></span>**4. Modbus-RTU** 版別**(**修改地址**&**量測溫度**)**

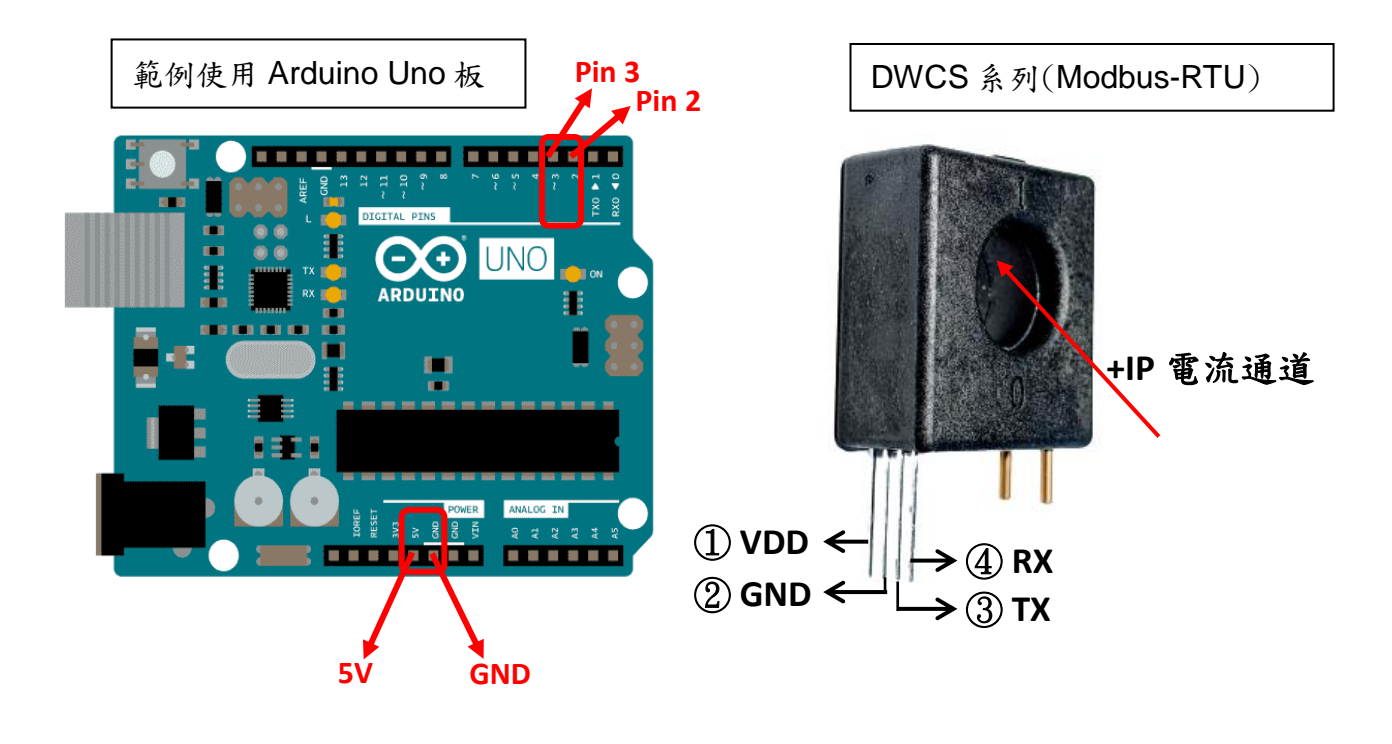

接線示意圖

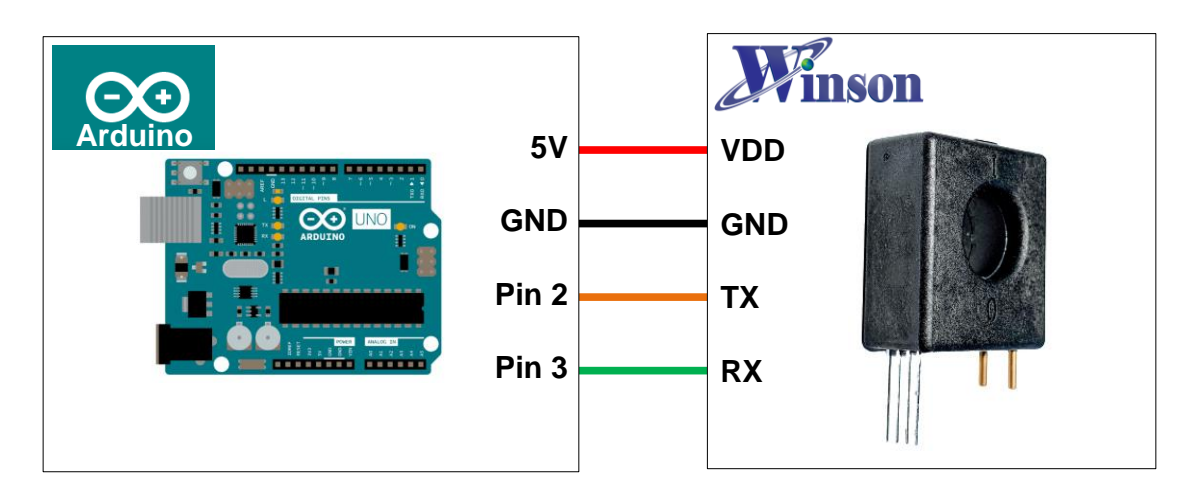

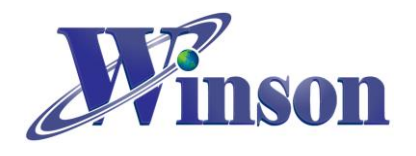

# **DWCS** 使用說明

接線圖

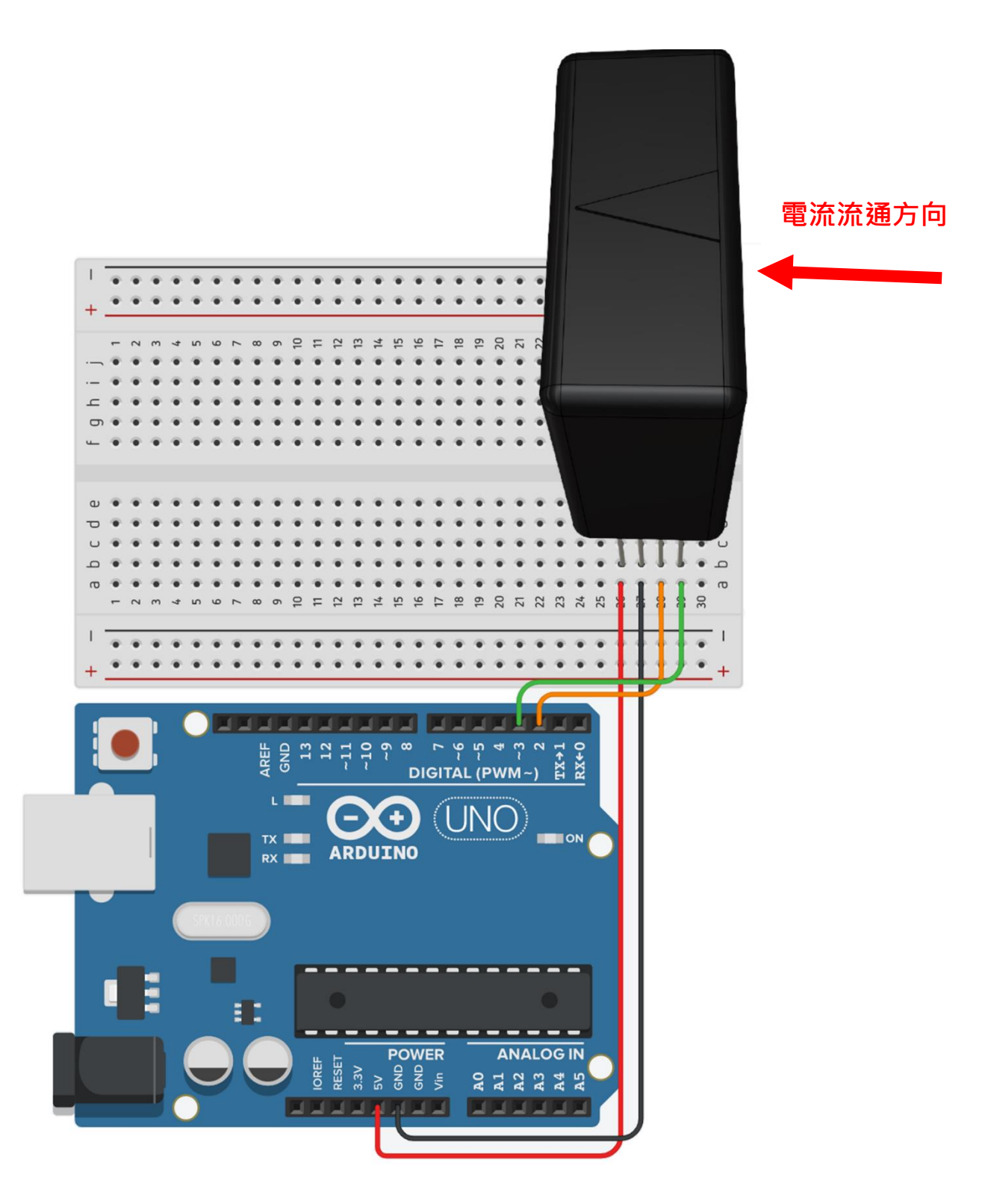

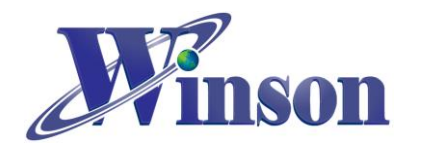

# 軟體**&**程式

(1). 範例程式於 Winson 官網下載 : [http:/www.winson.com.tw/Product/155](http://www.winson.com.tw/Product/155)

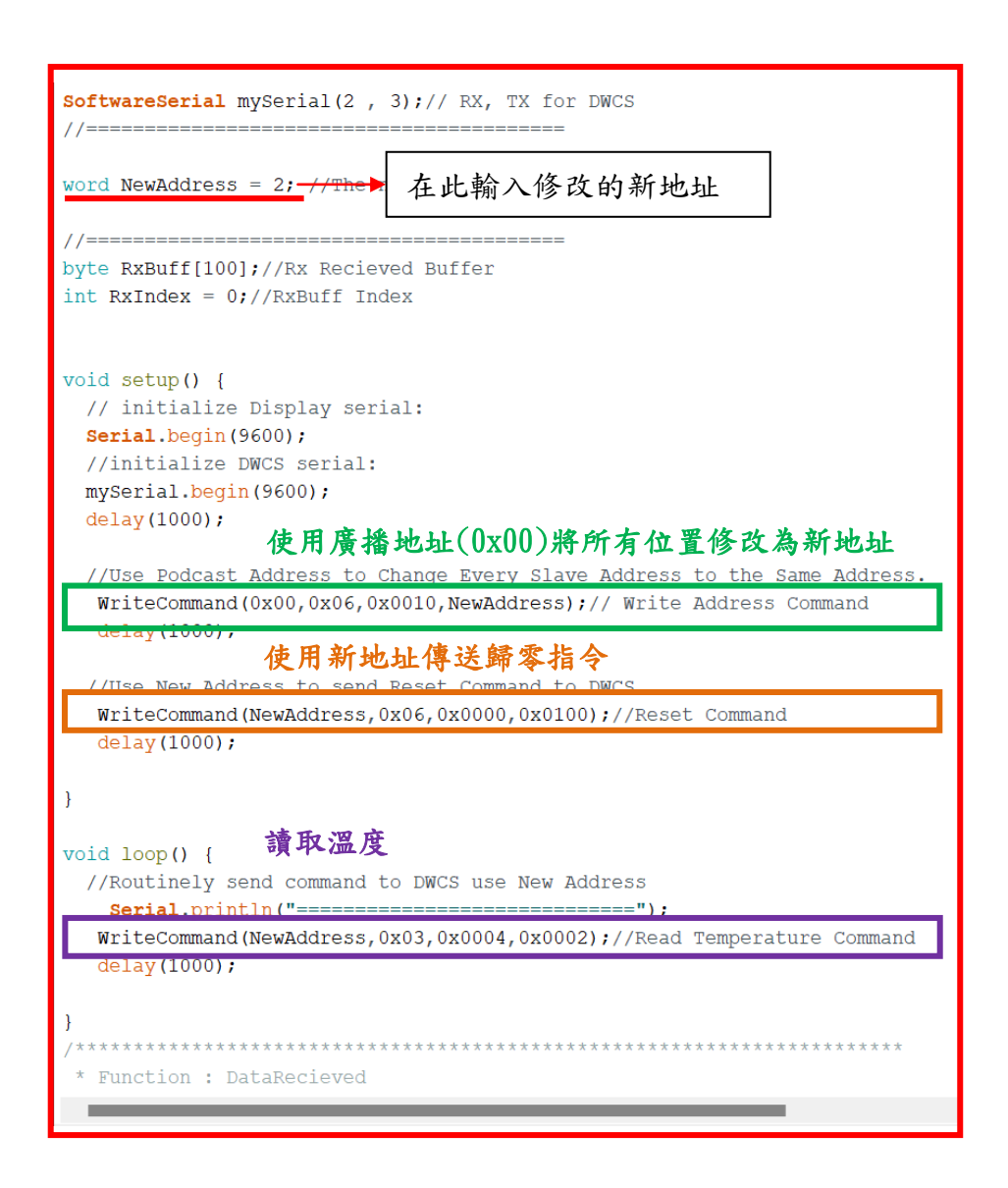

## WriteCommand 指令:

void WriteCommand (byte SlaveAddress, byte FunctionCode, word DeviceAddress, word RegisterNum) 地址 讀(03H)/寫(06H) 暫存器地址 暫存器數 ※燒錄時注意**!!** 必免 **Arduino** 在燒錄程式時出現異常,請在燒錄後再接上 **DWCS**。

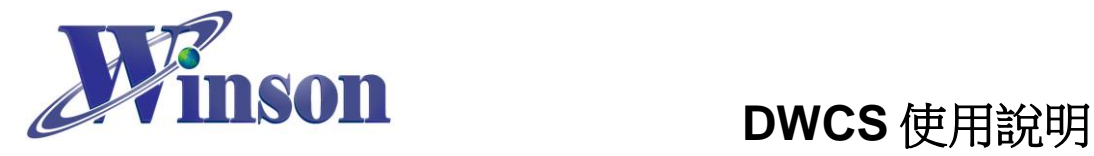

(2). 驗證執行後,開啟工具\_序列埠監控視窗,可觀察指令回傳值。

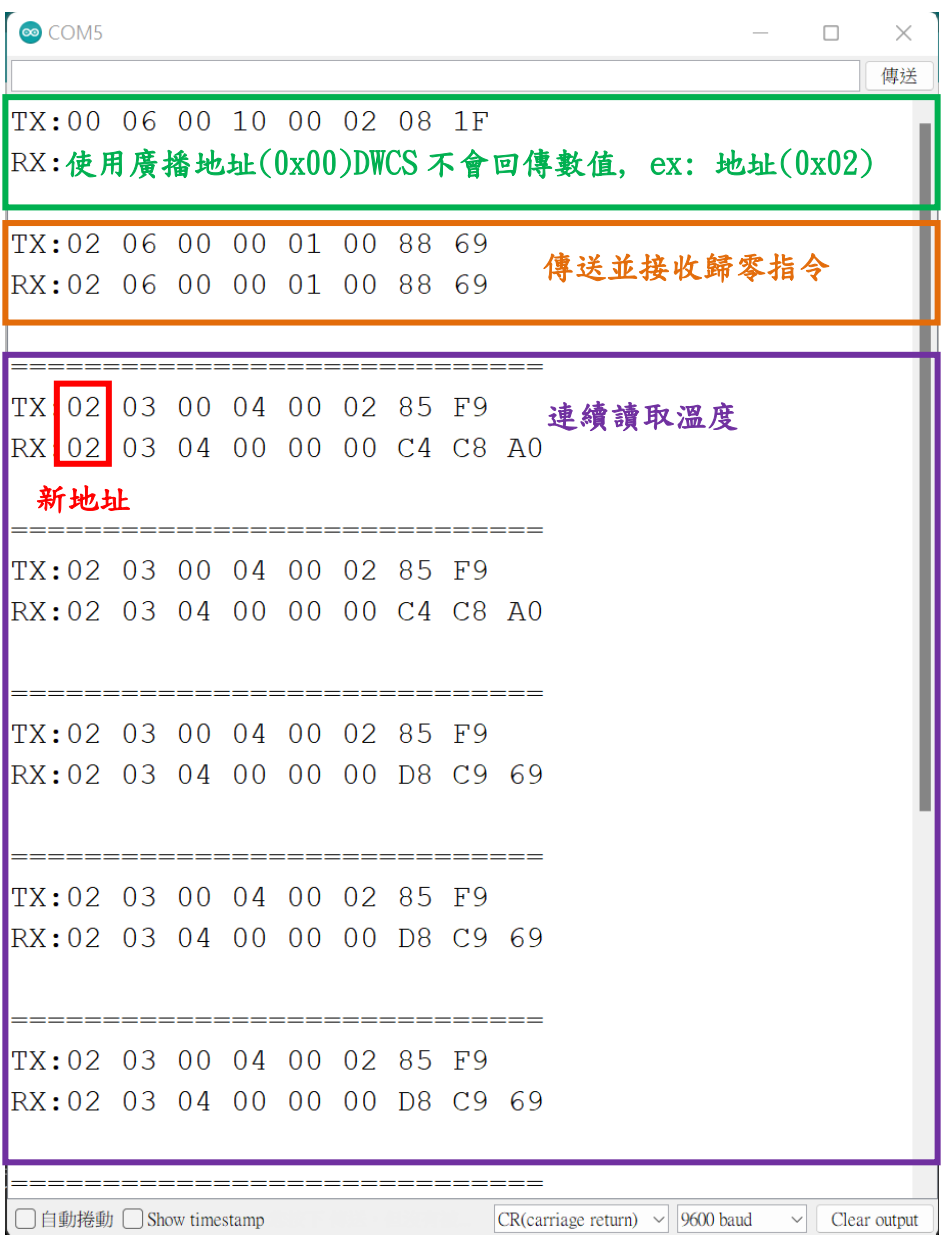

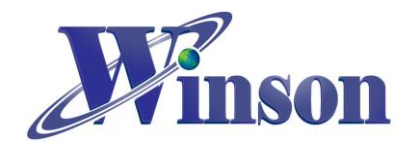

# <span id="page-31-0"></span>**5. Modbus-RTU** 版別**(**一對多通訊**)**

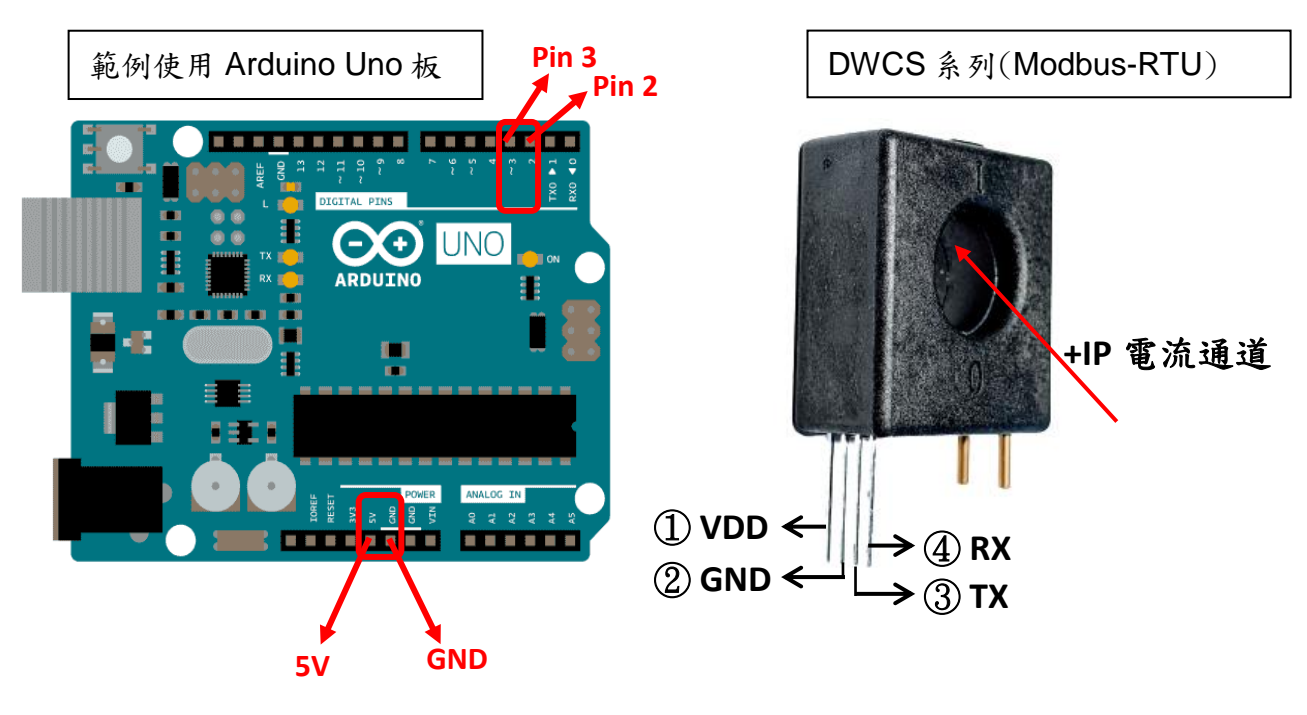

接線示意圖

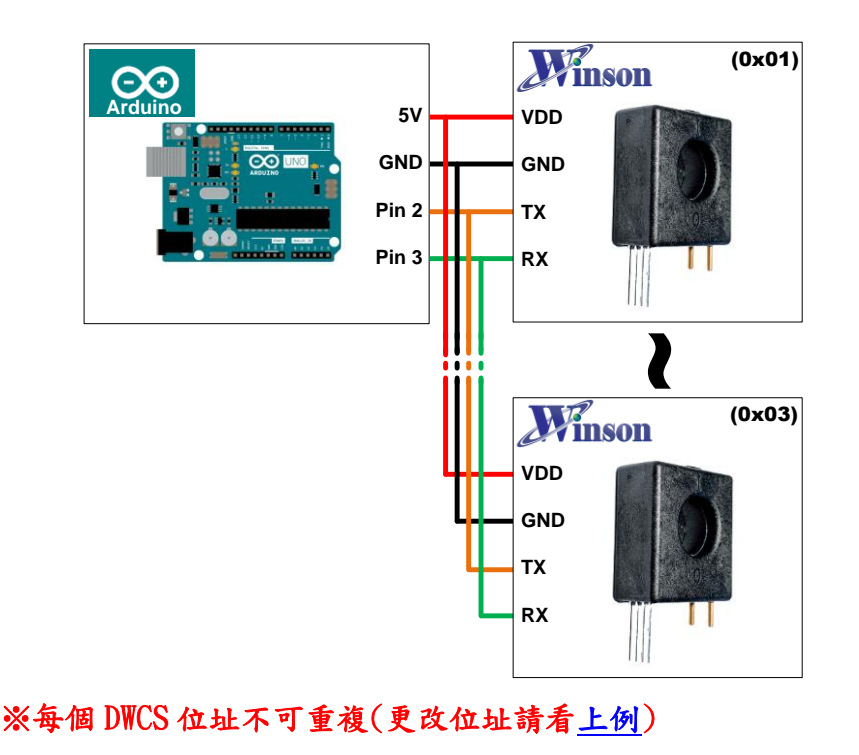

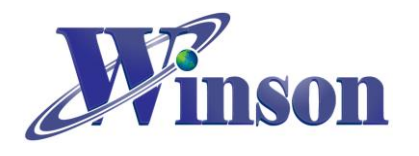

# **DWCS** 使用說明

接線圖

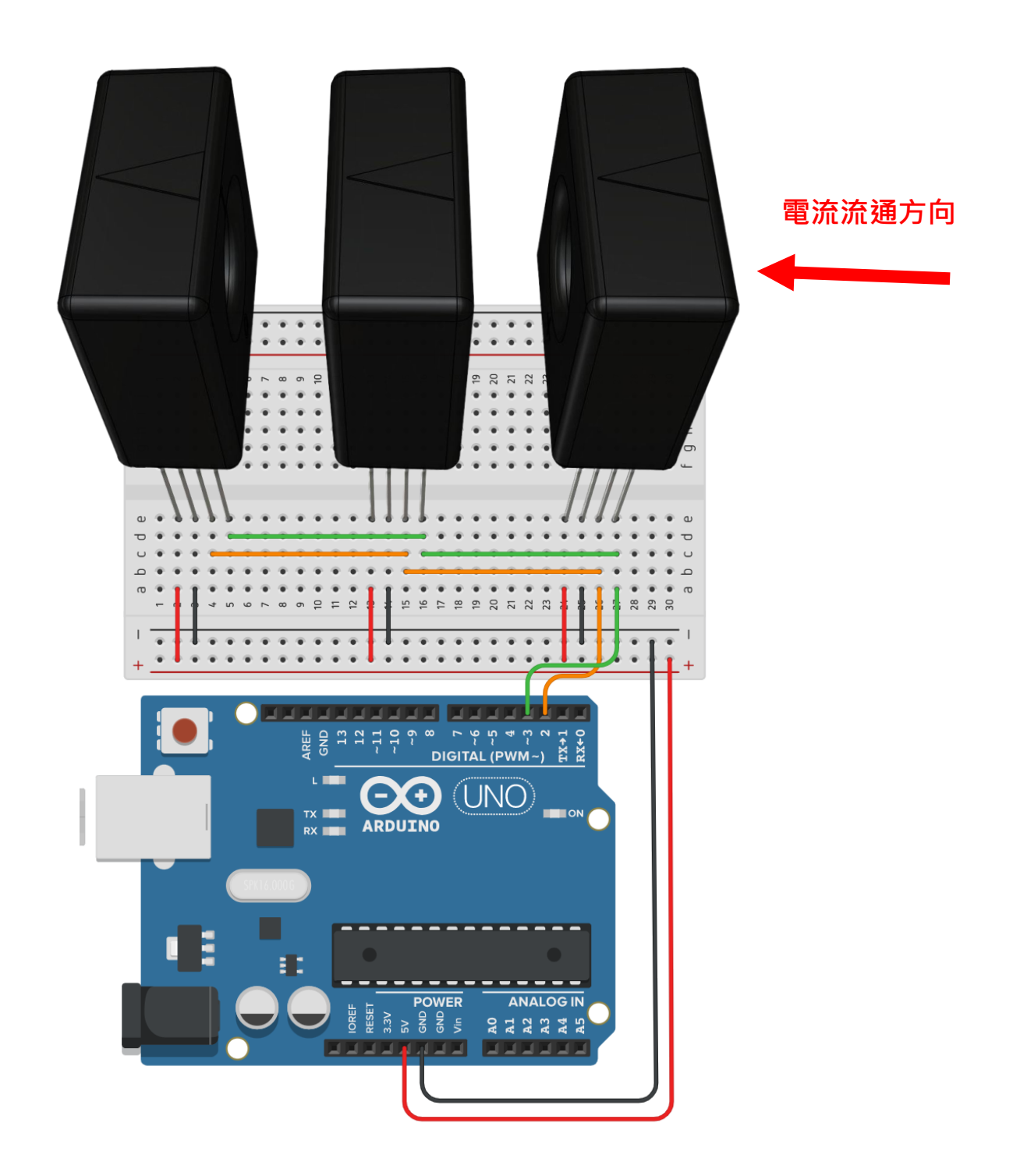

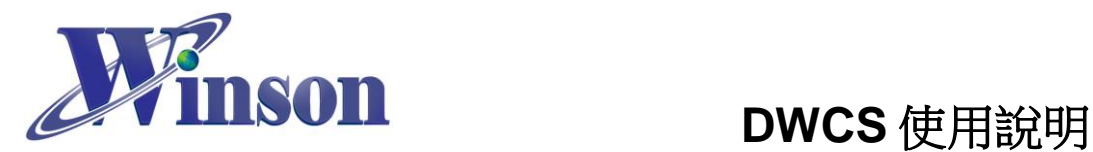

# 軟體**&**程式

(1). 範例程式於 Winson 官網下載 : [http:/www.winson.com.tw/Product/155](http://www.winson.com.tw/Product/155)

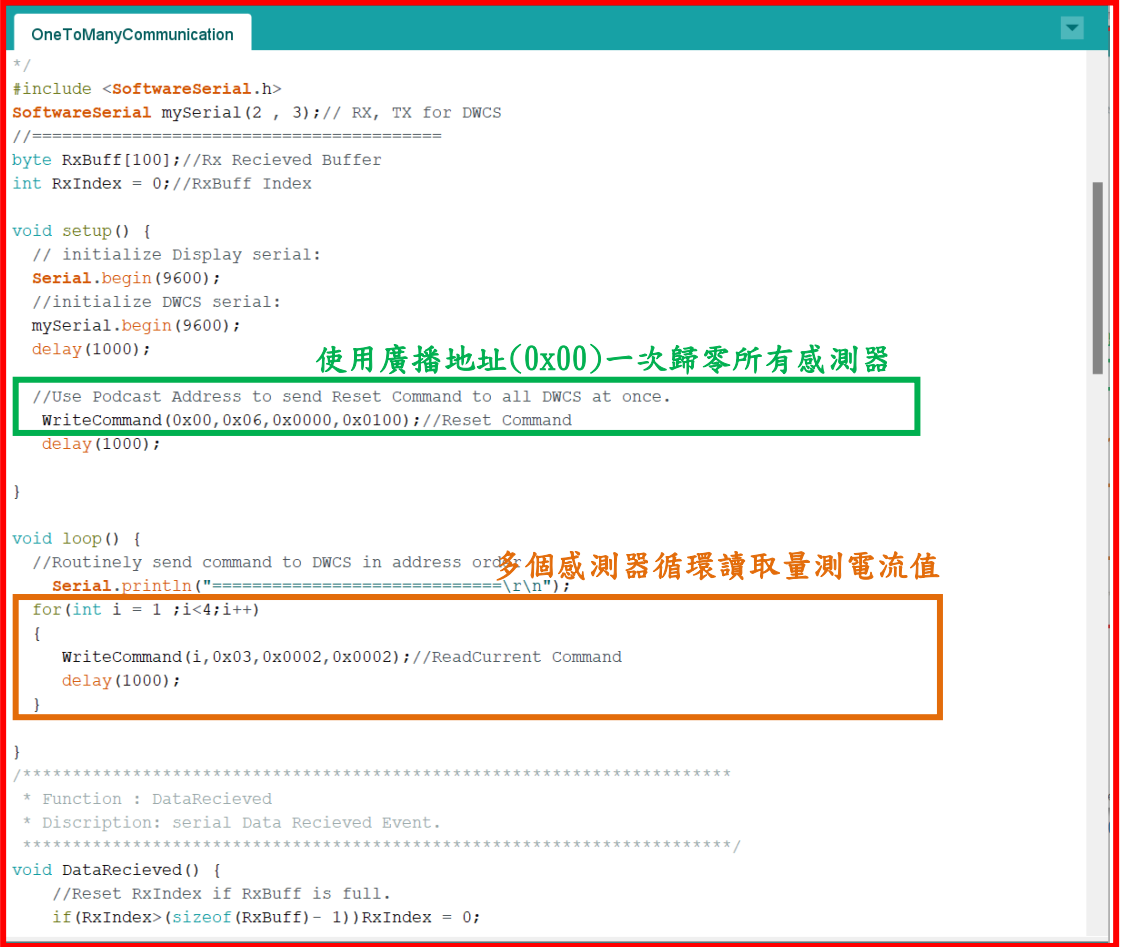

## WriteCommand 指令:

void WriteCommand(byte SlaveAddress, byte FunctionCode, word DeviceAddress, word RegisterNum)

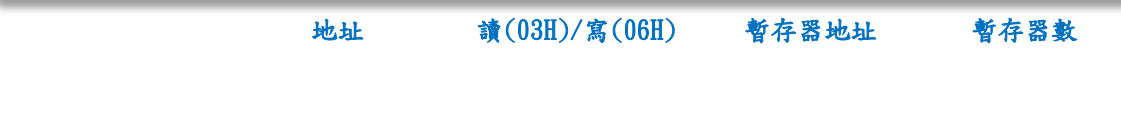

### ※燒錄時注意**!!** 必免 **Arduino** 在燒錄程式時出現異常,請在燒錄後再接上 **DWCS**。

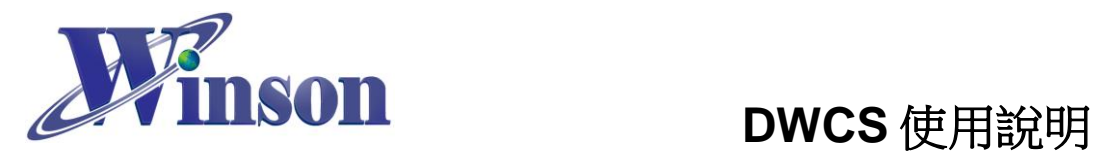

(2). 驗證執行後,開啟工具\_序列埠監控視窗,可觀察指令回傳值。

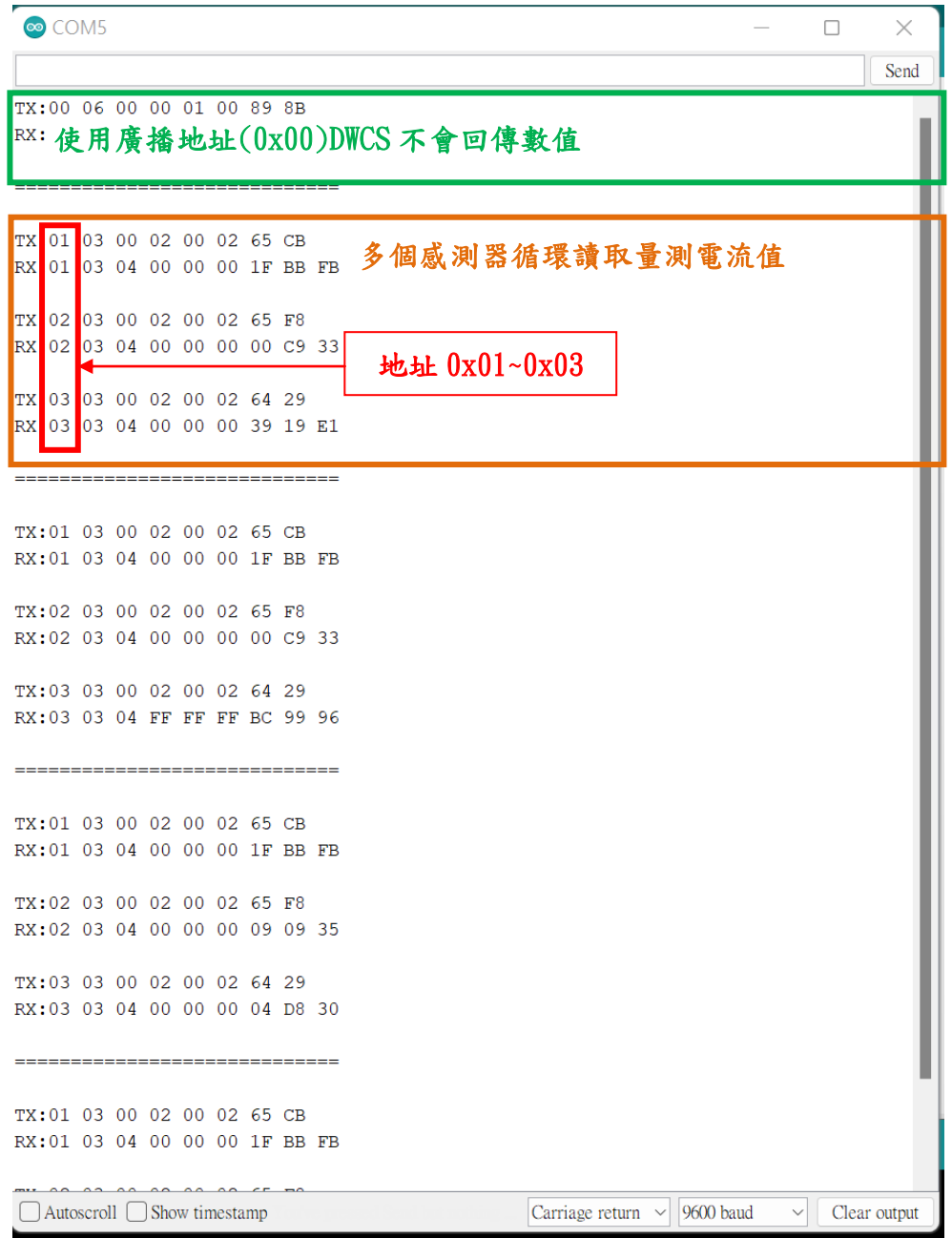